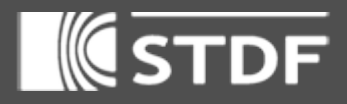

# Using RADIANCE to design a PRISMATIC LIGHT REDIRECTING FENESTRATION

**Islam A. Mashaly, Sally I. El-Henawy, Mohamed W. N. Mohamed, Osama N. Mohamed, Ola Galal, Khaled Nassar, and Amr M. E. Safwat**

This work was funded by the Science and Technology Fund (STDF) of Egypt under project 2799

#### **Introduction**

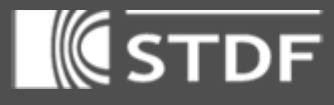

### **Outline**

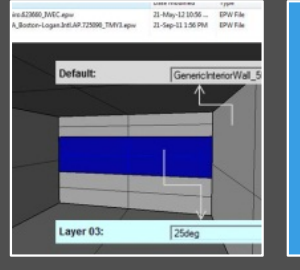

Simulation

 $0.80.800$ astic Generic\_black

Comparing w. **Tracepro** 

Workflow for BSDF

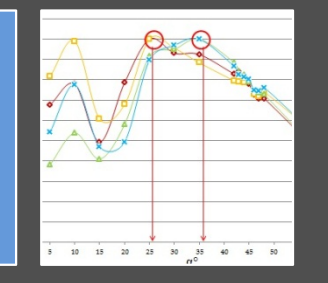

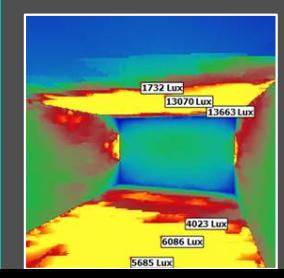

#### Conclusions & Recommendations

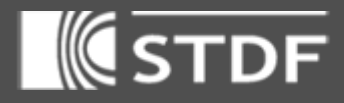

# Introduction

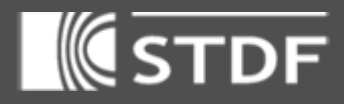

### Light Redirecting Systems

#### Proposed Application

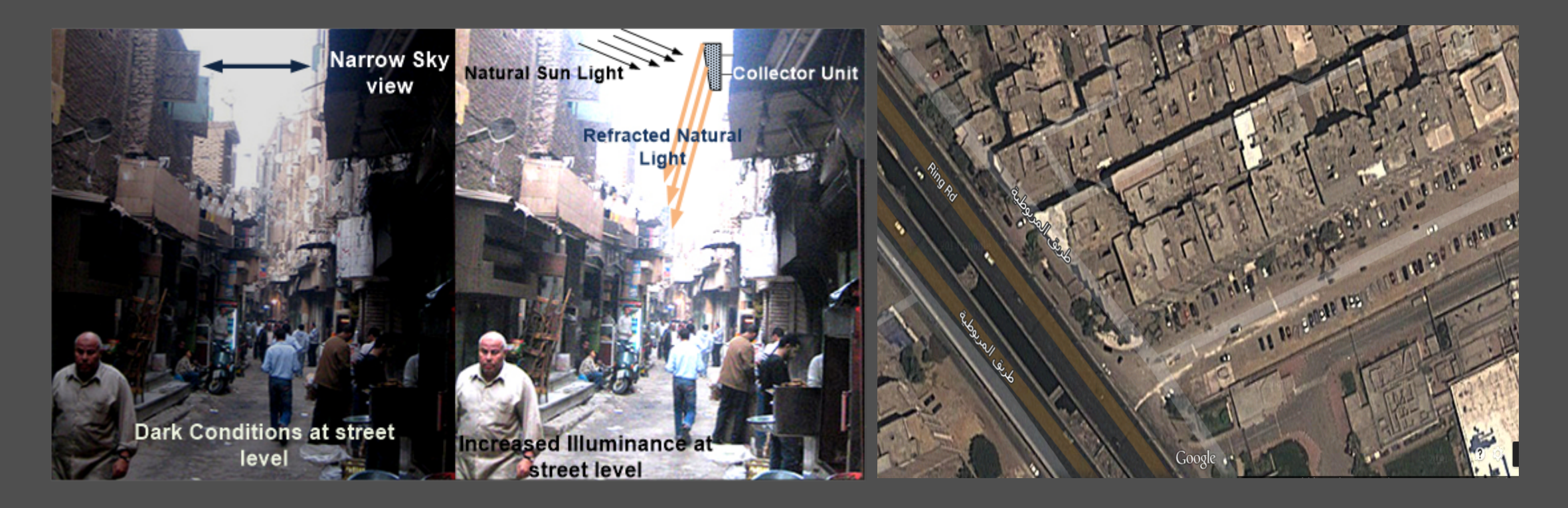

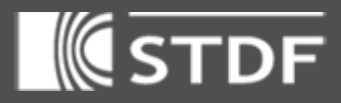

### Light Redirecting Systems

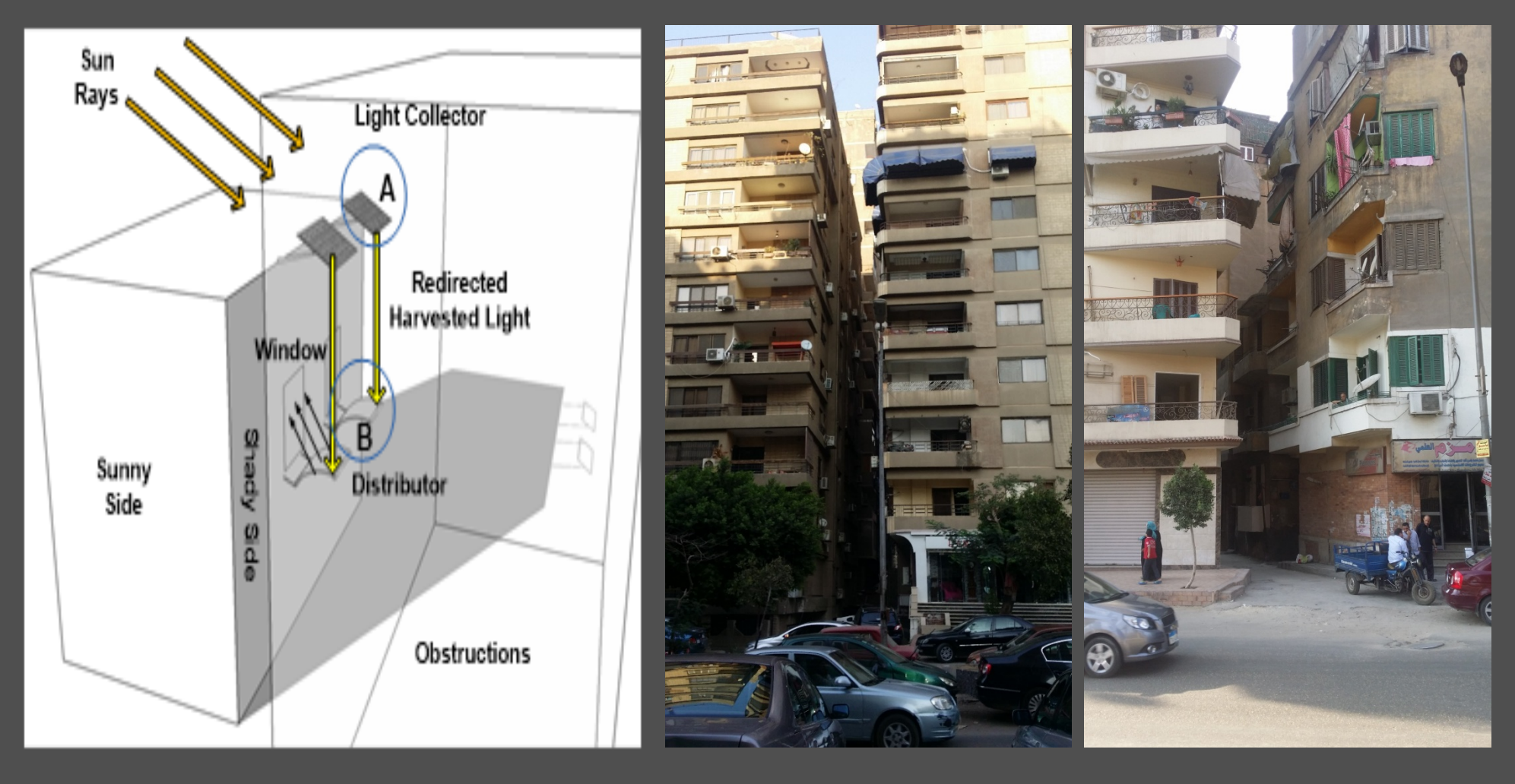

 $\log$ STDF SECTIOR OF SUN PATH NATURALLY ENTERING LIGHT WELL Light Redirecting Systems PATH ECTION OF SUIT TO HARVEST LOTT HARVESTING MSSYSTEM  $\overline{\phantom{a}}$ EQUIVALENT **JENSOR PLAN**  $\geqslant$ WINDO EFFECTIVE **AREA OF LIGHT REDIRECTION** is<br>Sup DEPTH OF THE WELL LIT BY SUN THE WELL LIT BY  $\Box$ DEPTH OF THE WELL = D  $\mathbf{u}$ PROFILE OF THE LIGHT WELL OR PROFILE OF THE LIGHT WELL OR THE WELL  $\sigma$ DEPTH OF URBAN CANY **DEPTH** ` SENSOR PLAN AT BOTTOM

2014 International RADIANCE Workshop, London, UK, September 1st to 3rd

WIDTH OF THE WELL = W

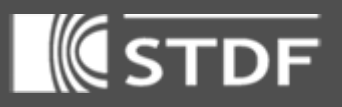

### Light **Redirecting Systems**

Sally I. El-henawy, Mohamed W. N. Mohamed, Islam A. Mashaly, Osama N. Mohamed, Ola Galal, Iman Taha, Khaled Nassar, And Amr M. E. Safwat, *Illumination Of Dense Urban Areas By Light Redirecting Panels*, Optics Express, Vol. 22, Issue S3, Pp. A895-a907 (2014)

http://dx.doi.org/10.1364/OE. 22.00A895

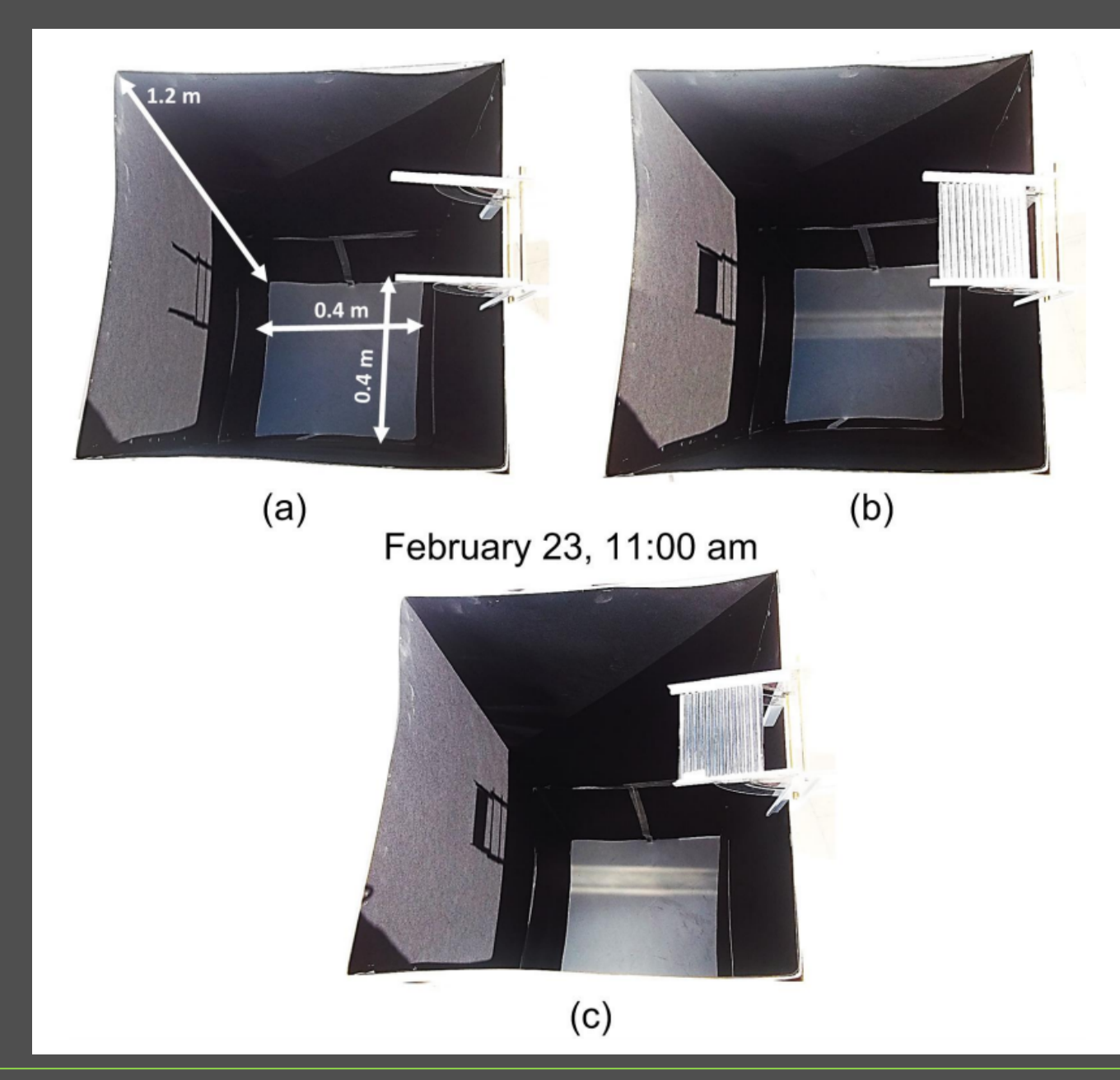

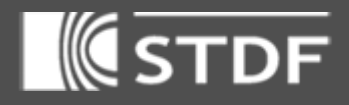

### **Objectives**

- Develop a step-by-step tutorial as a guide to use BSDF to simulate prismatic panel in a room.
- Design optimized light redirecting system for southern skies.

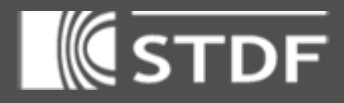

# Workflow

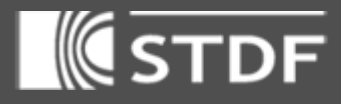

### Steps of workflow

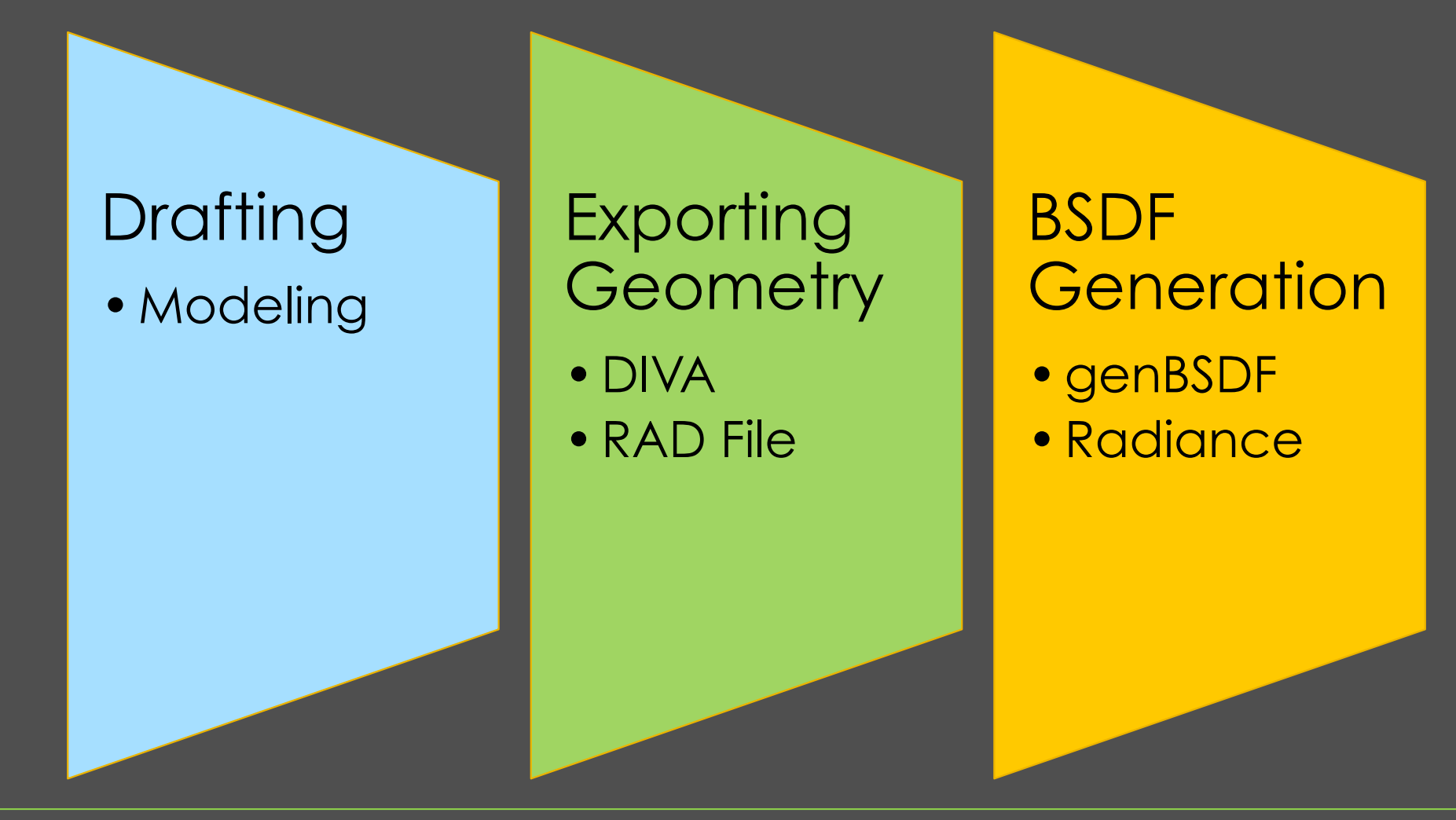

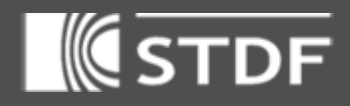

### Drafting Options

- Drafting the geometry with rhino.
- Other options including text input & grasshopper parametric modification.

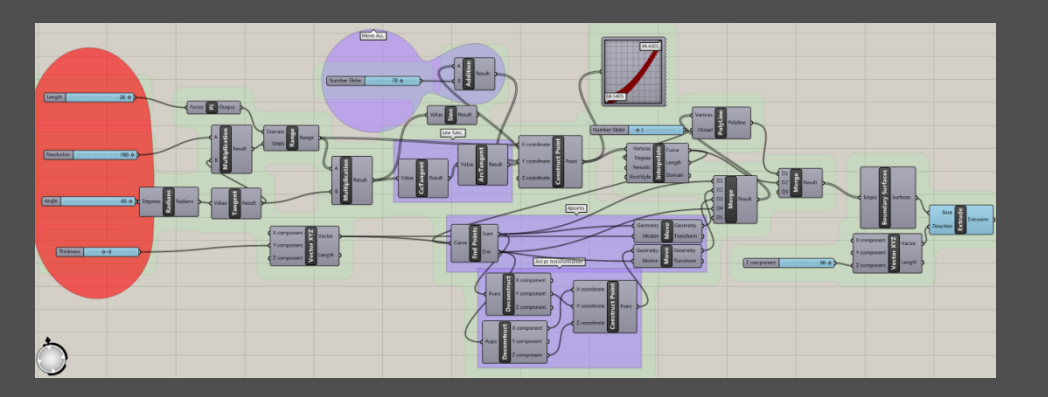

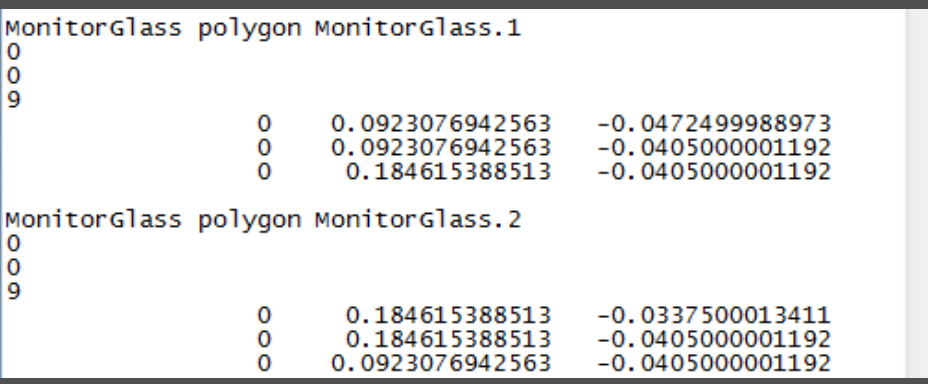

*Grasshopper Parametric* 

*modification Text input using notepad*

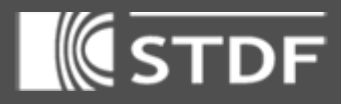

### Workflow for BSDF to surface geometry

• Drafting the geometry with Rhino

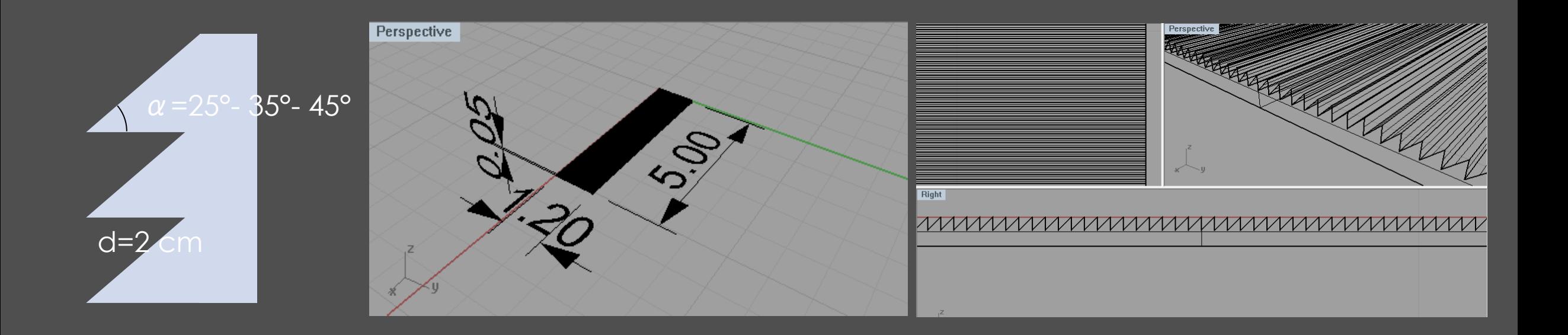

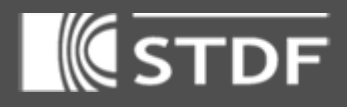

## Workflow for BSDF to surface geometry

### • Exporting the geometry using DTVA Rhino

- Assign a unique name e.g. "MonitorGlass" to the designed geometry within Diva, so all polygons have the same material name
- Run Visual Simulation to generate the files.
- Add the material description in the material file (full.rad) with a refractive index similar to the pmma material (n=1.4893)

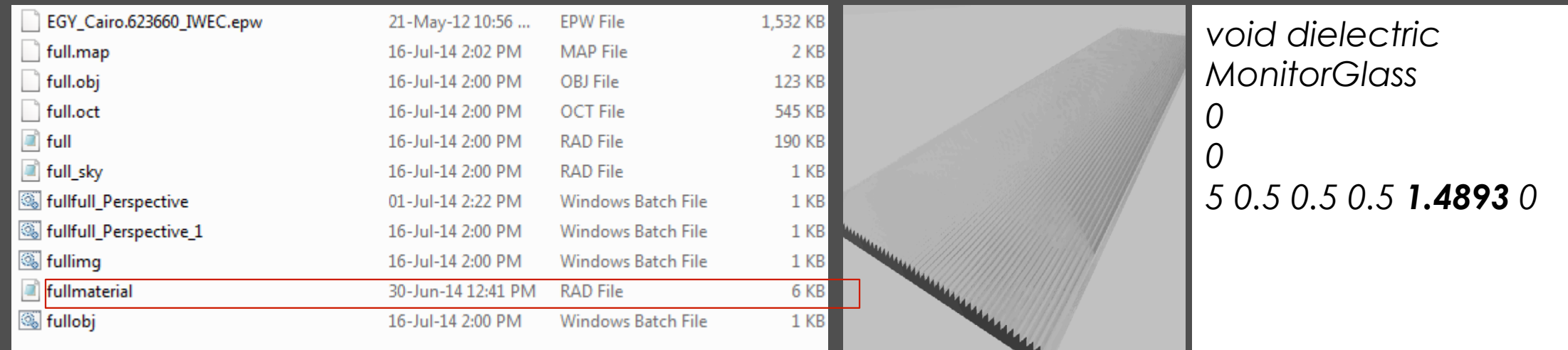

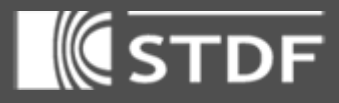

 $-0.0405000001192$ 

 $-0.0472499988973$ 

-0.047249998897

 $-0.0472499988973$ 

 $-0.0405000001192$ 

 $-0.0405000001192$ 

-0.0337500013411<br>-0.0405000001192

 $-0.0405000001192$ 

 $-0.0405000001192$ 

 $-0.0337500013411$ 

 $-0.0337500013411$ 

-0.0337500013411<br>-0.0337500013411

full - Notepad File Edit Format View Help # obj2rad -m full.map full.obj

0.184615388513<br>0.184615388513

0.0923076942563

0.0923076942563

0.0923076942563

0.184615388513

0.184615388513

0.184615388513 0.0923076942563

0.0923076942563<br>0.0923076942563

0.184615388513

0.184615388513 0.0923076942563

### Workflow for BSDF to surface geometry

• \*.rad file: A text file containing the polygons coordinates in 3D space

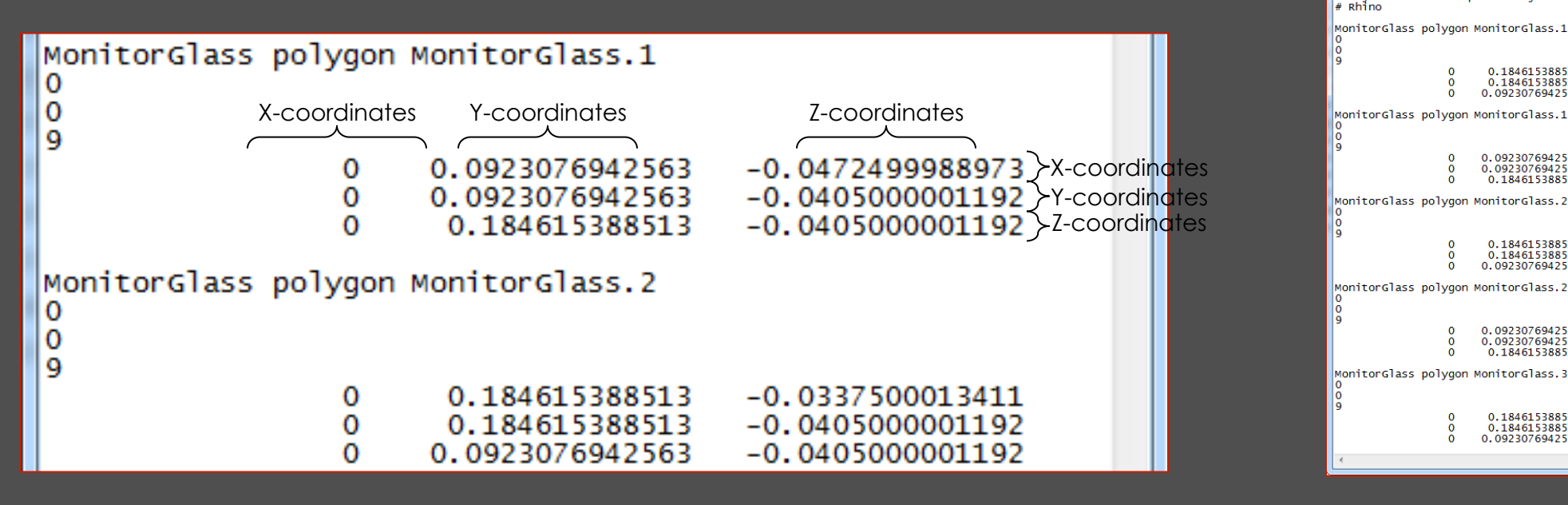

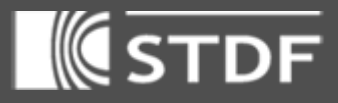

### Workflow for BSDF to surface geometry

• Use radiance's genBSDF command to convert the surface geometry into a BSDF function through an \*.xml file

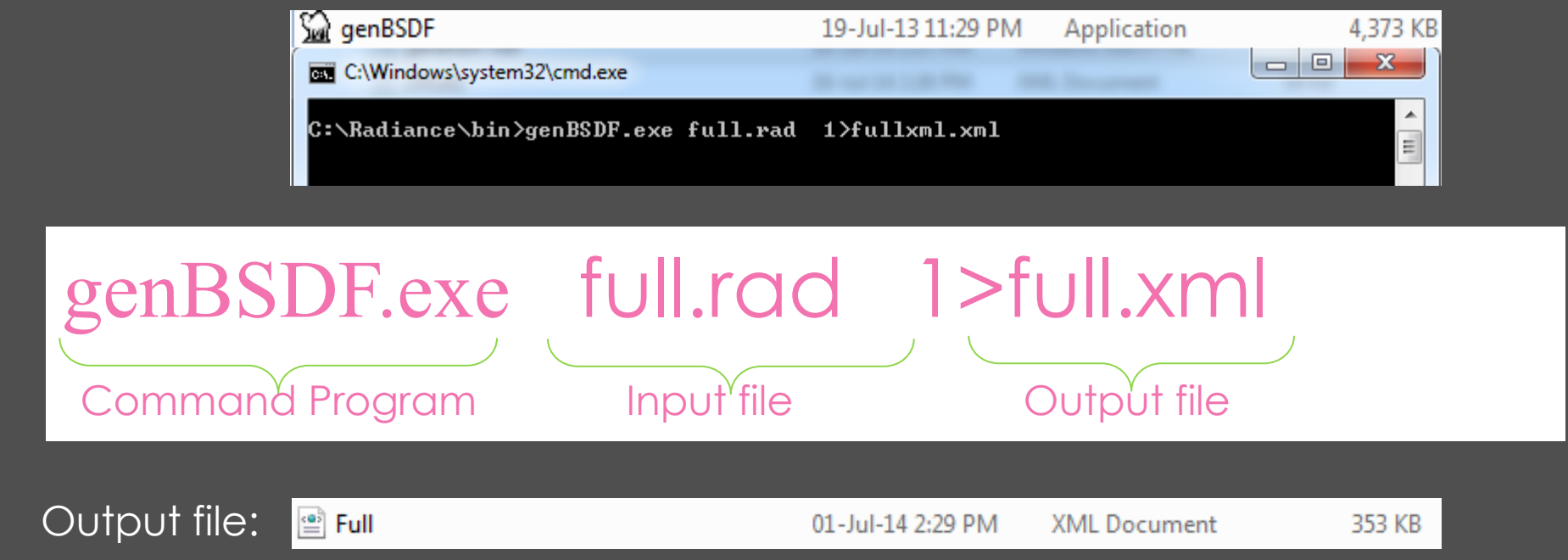

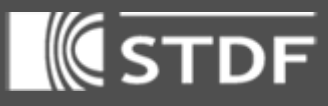

**G** 

## Workflow for BSDF to surface geometry

wml\_version="1.0" encoding="UTF-8" ?"

<Optical> . .<br>- «Laver» .<br>⊲Material: <Name>Name</Name

-- File produced but centern May red /WindowFlementTynesSystem /WindowFlementTynes

• The generated xml file contains data about the geometry.

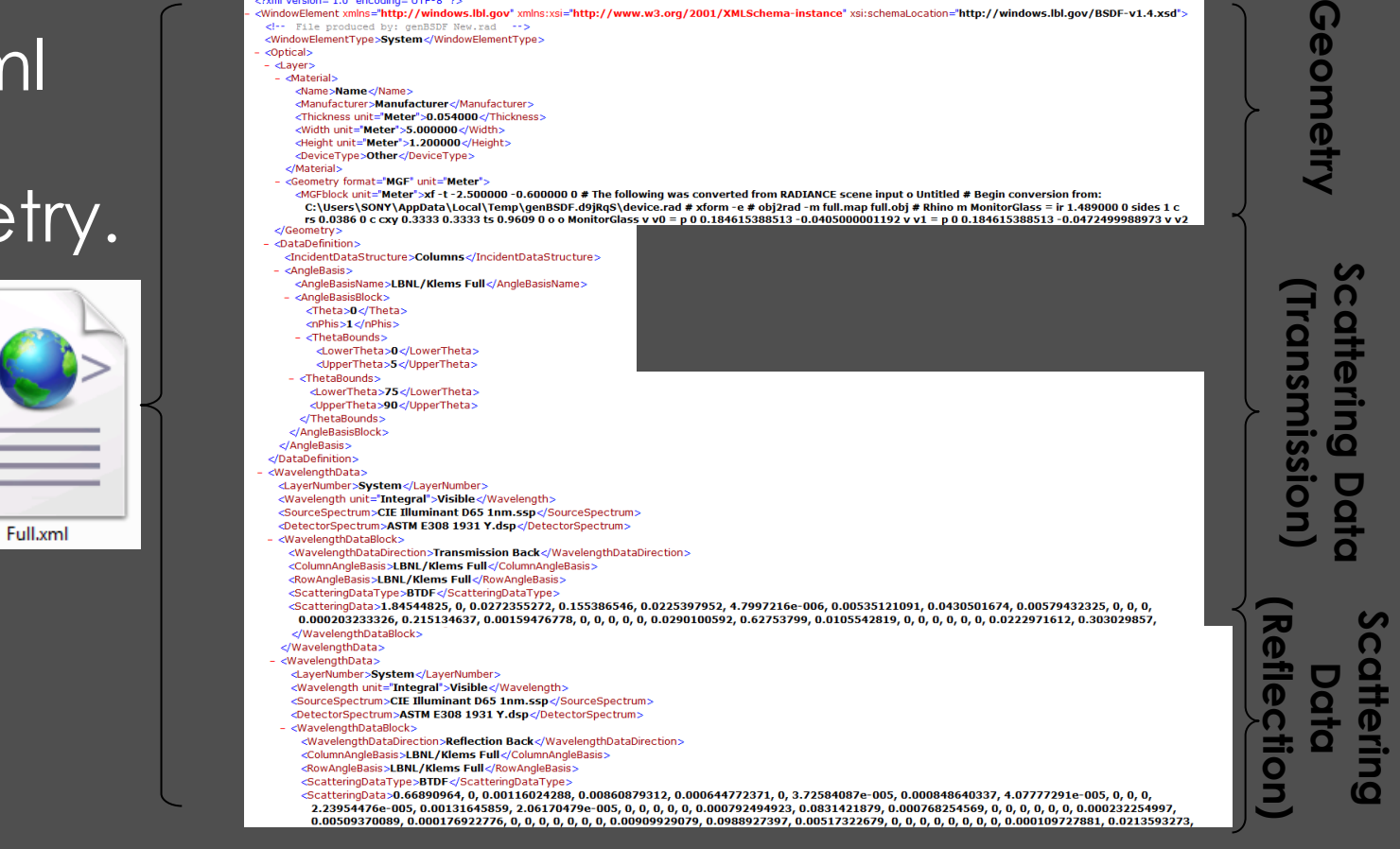

:WindowElement xmlns="http://windows.lbl.gov" xmlns:xsi="http://www.w3.org/2001/XMLSchema-instance" xsi:schemaLocation="http://windows.lbl.gov/BSDF-v1.4.xsd";

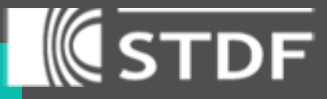

### $\overline{\alpha} = 25^{\circ}$

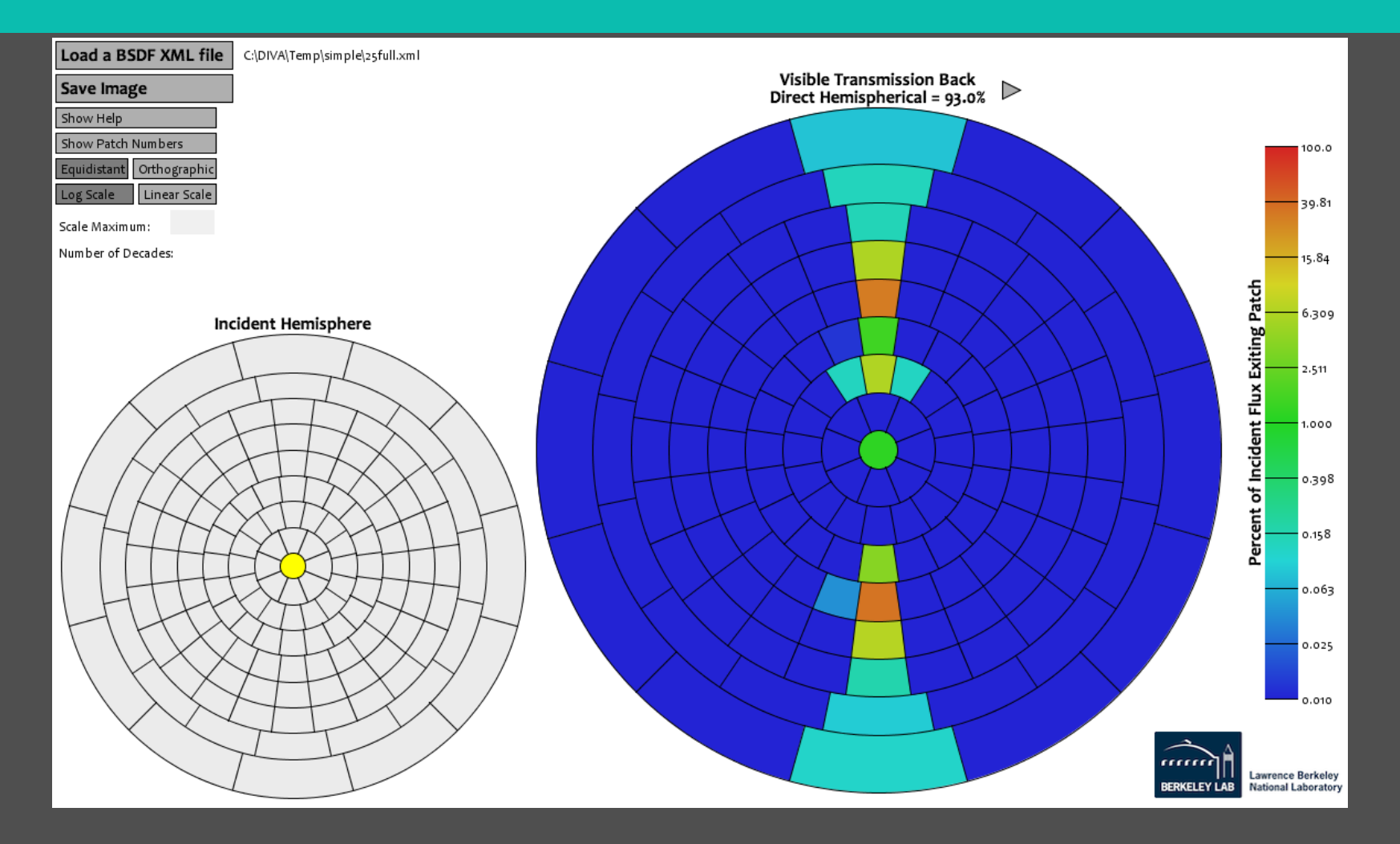

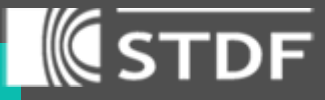

### $\alpha = 25^{\circ}$

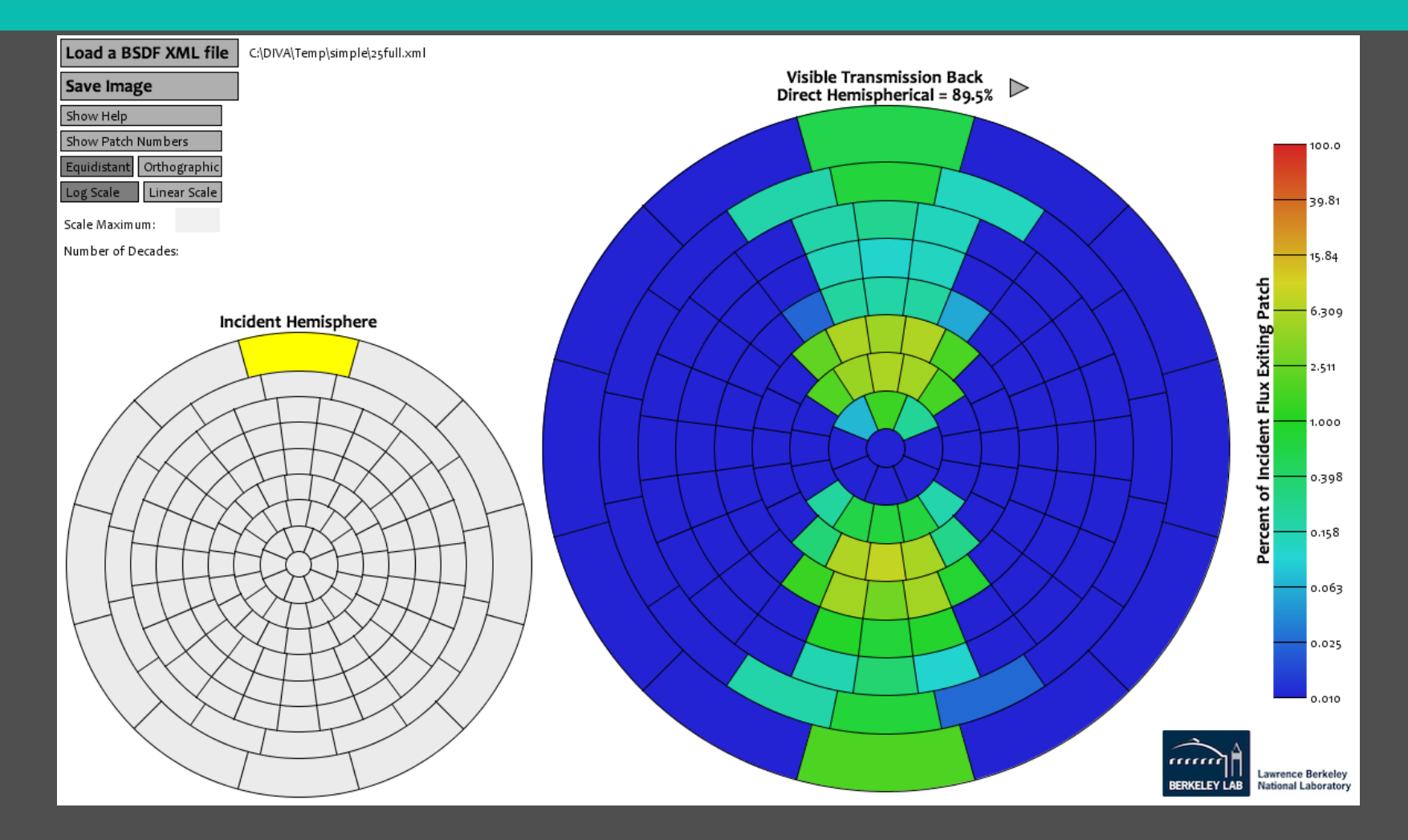

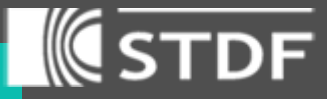

### $\alpha = 35^{\circ}$

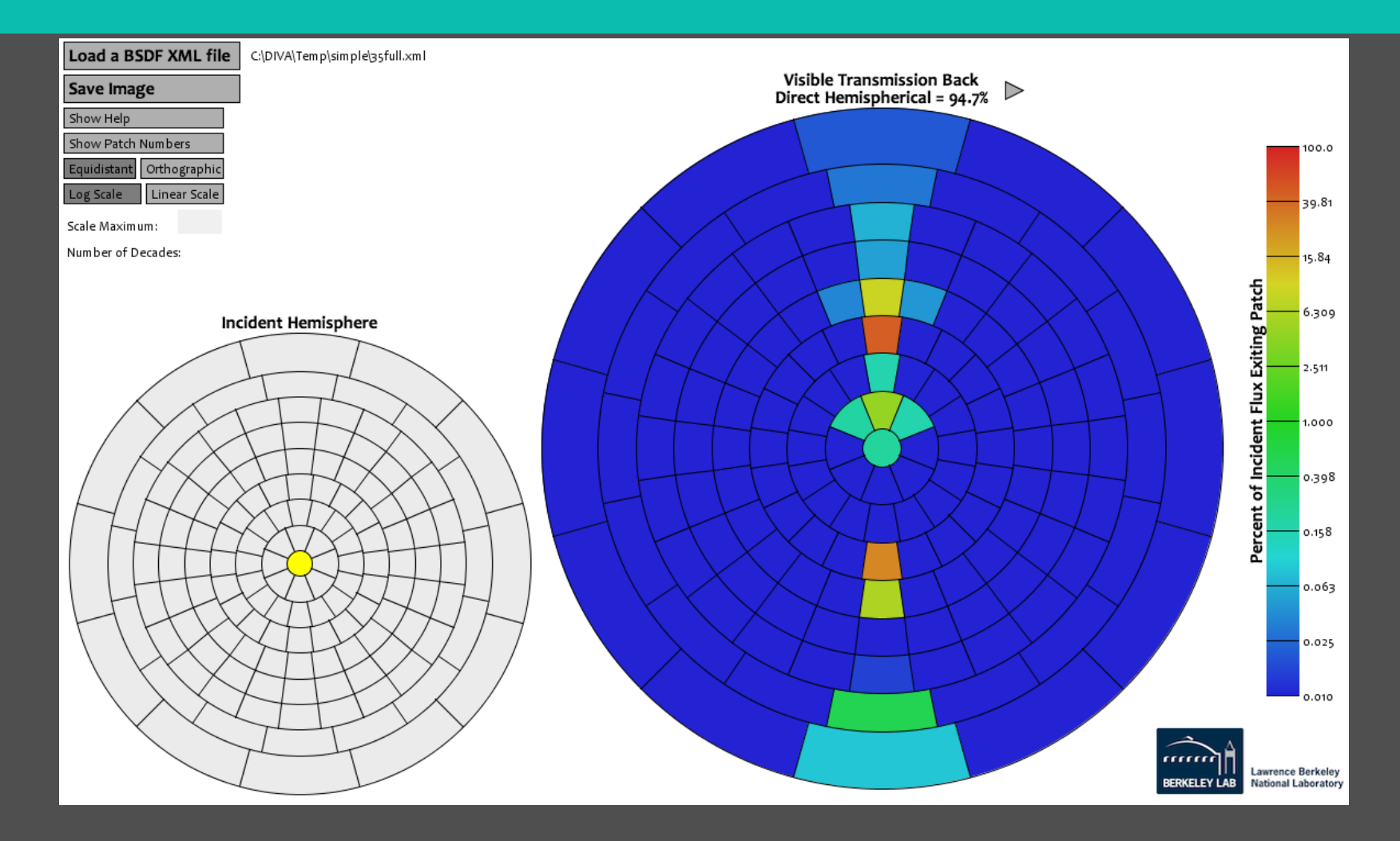

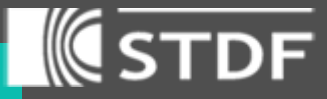

 $\alpha = 35^{\circ}$ 

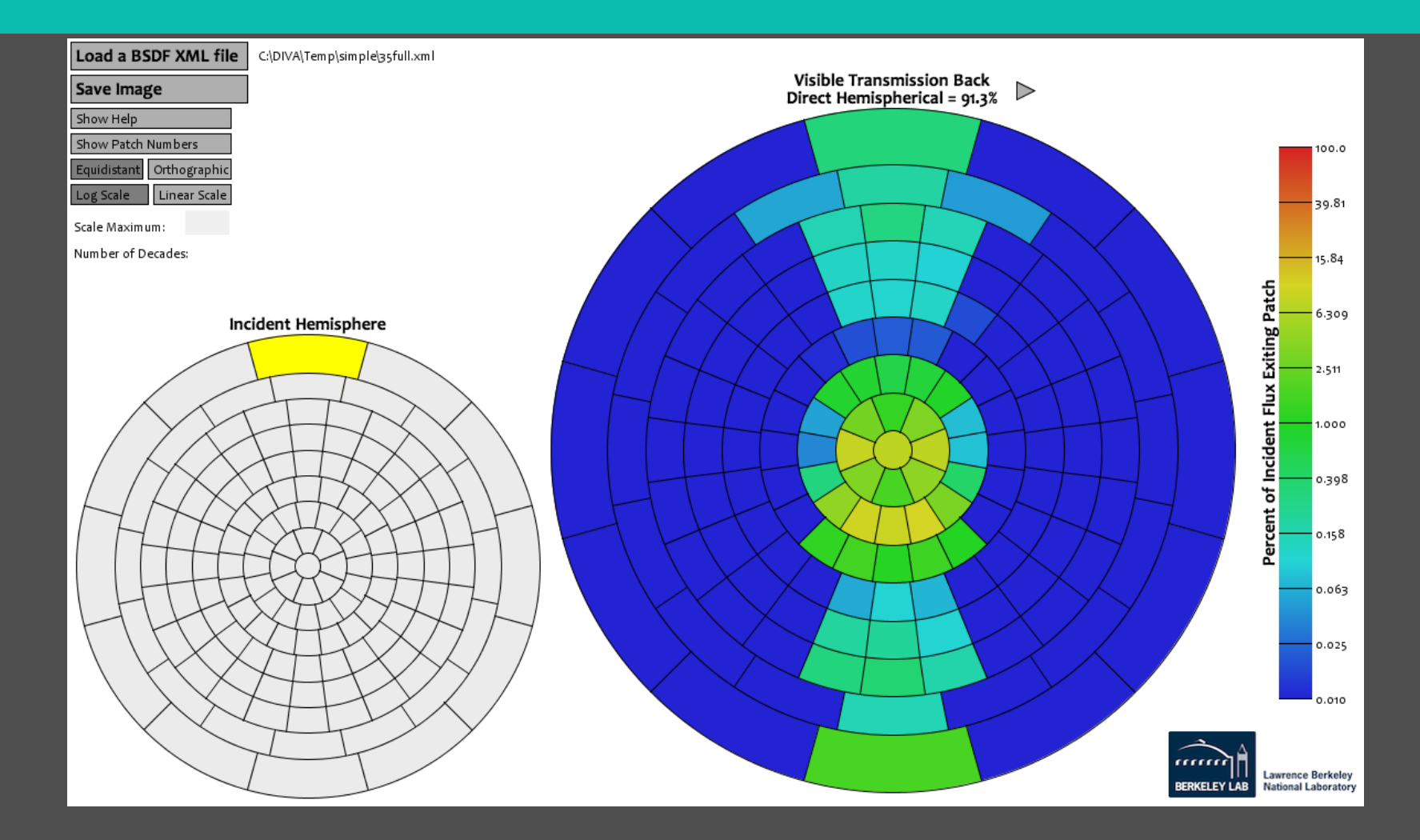

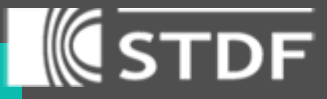

### $\alpha = 45^{\circ}$

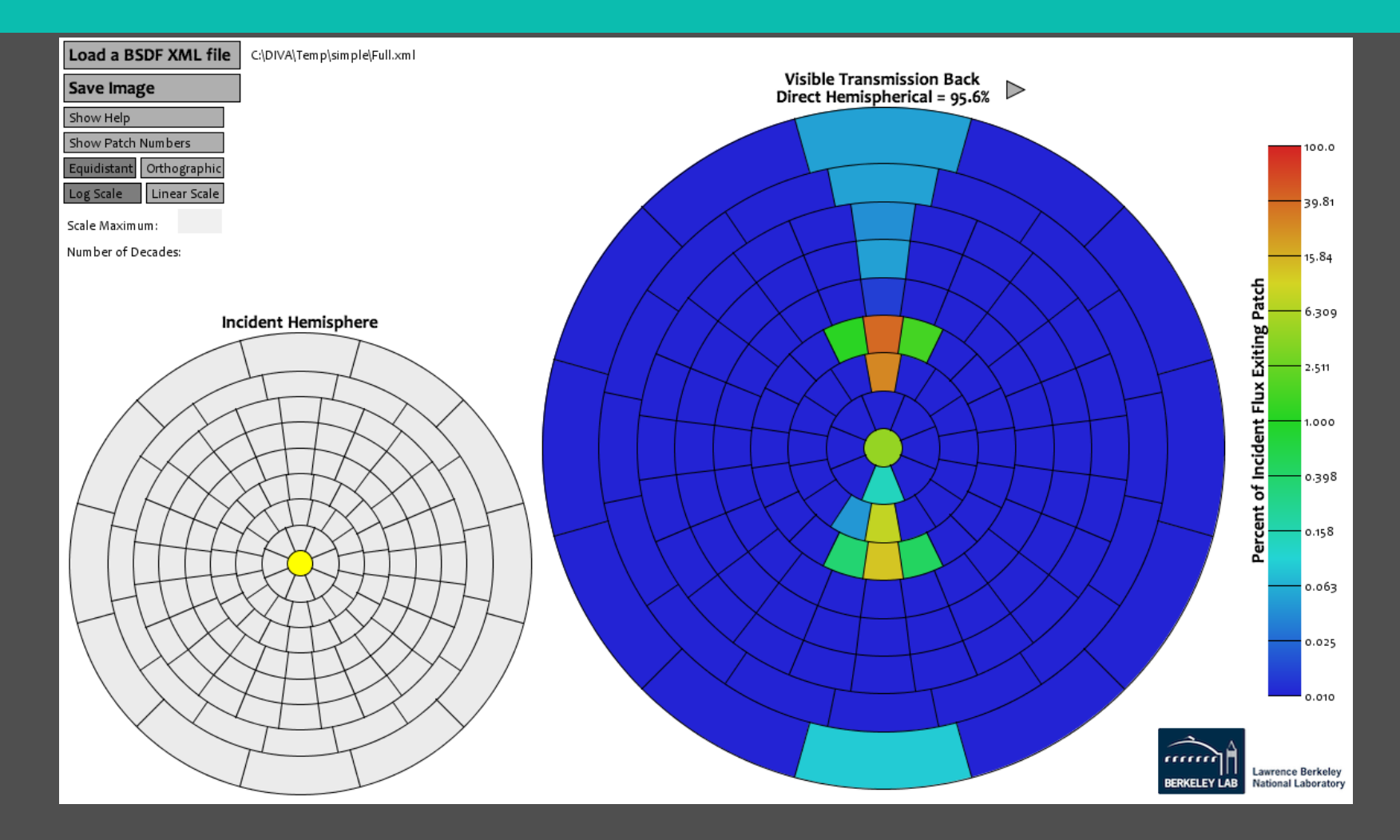

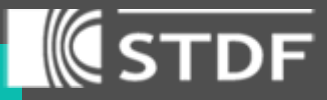

 $\alpha = 45^{\circ}$ 

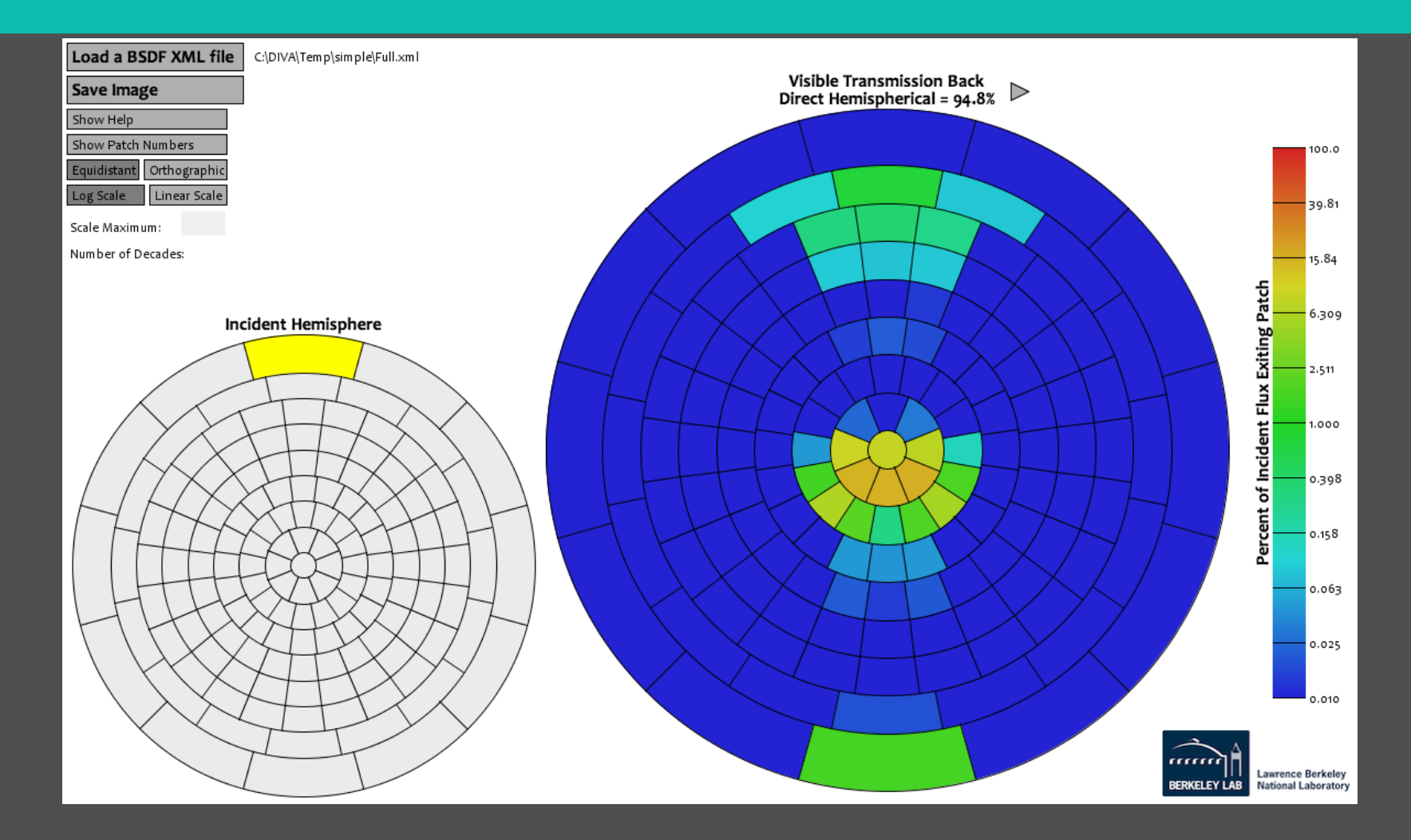

### Preparing for **Simulation**

- Need to consider more than one klem patch, therefore simulation
- Add the BSDF function xml file into the DIVA material file.

*void BSDF BSDF\_Material 6 0 full.xml 0 0 -1. 0 0* 

### # Radiance Material Library

# This file contains a list of Radiance material descriptions and i<br># material dialogue box. Users can automatically assign Radiance ma<br># Rhino model. If you add a material to this file, it will appear i<br># Please note that

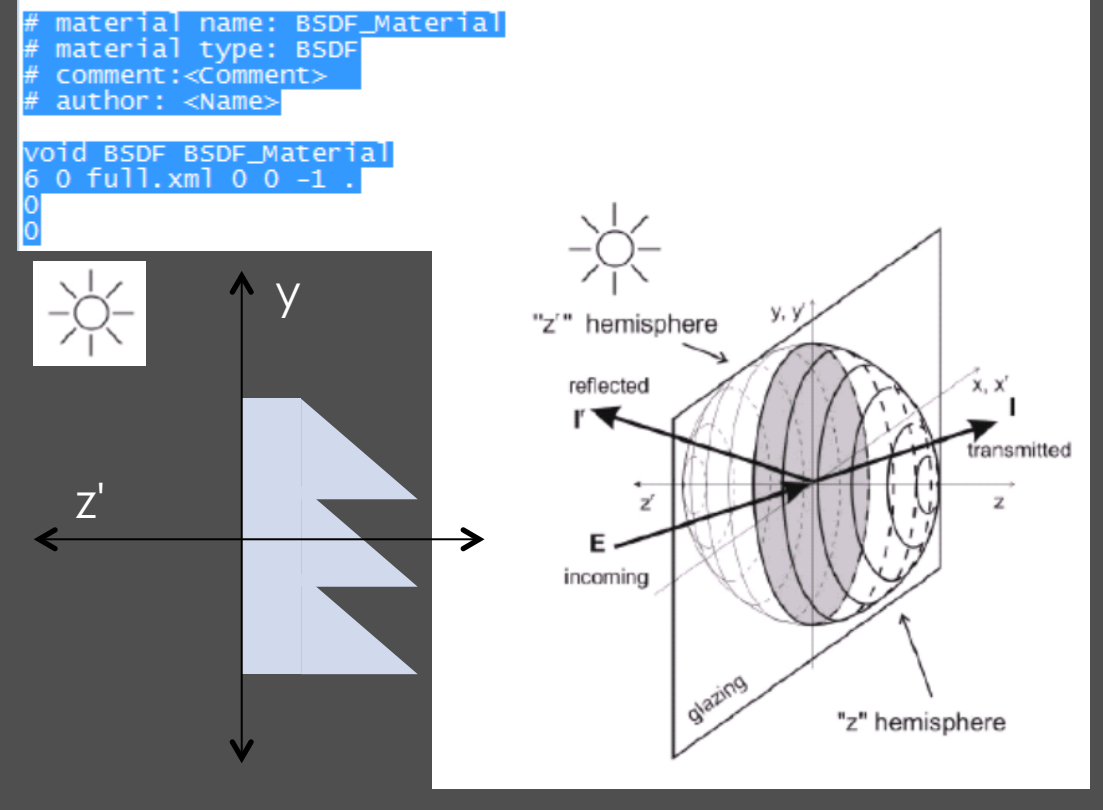

*Schematic Diagram representing reflected and transmitted sides of a BSDF* 

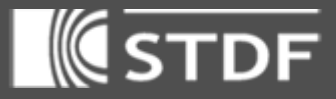

 $\mathbf{x}$ 

### Diva Material

• Saved as a text file in C: \Diva\Daylight

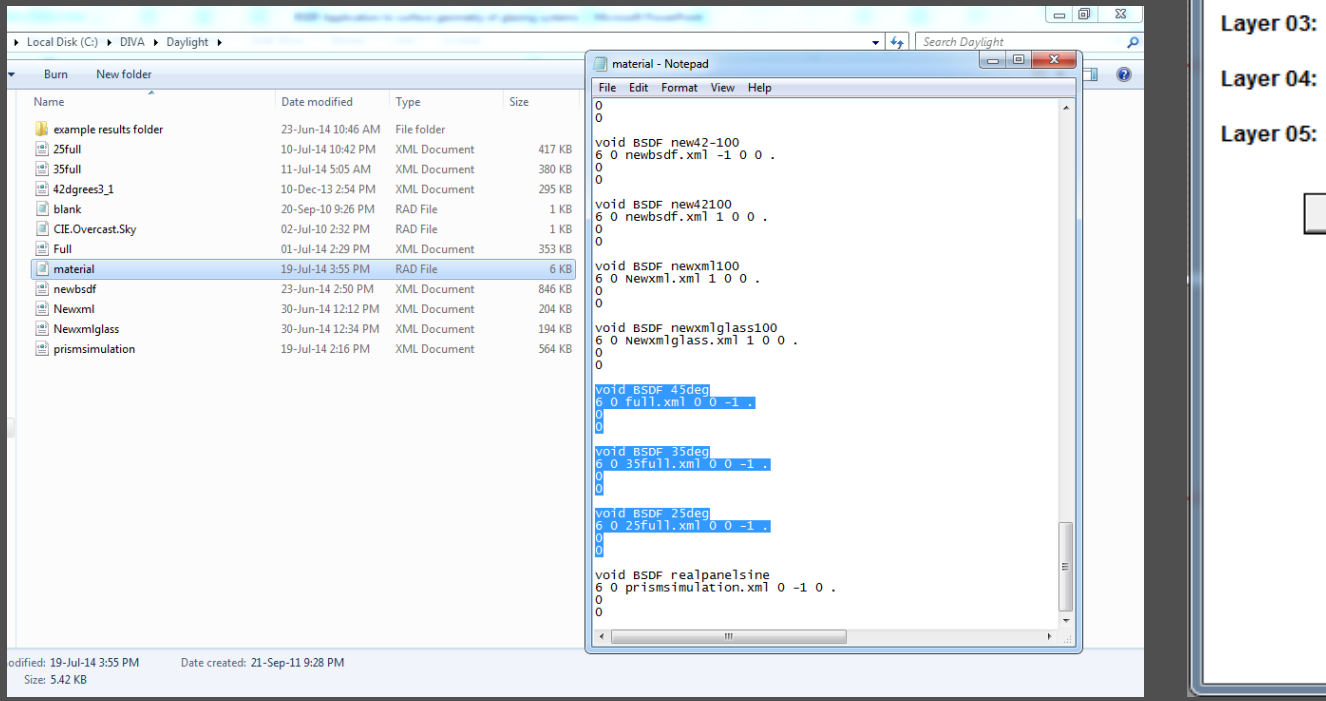

#### Assign Materials  $G(SD)^2$ >> Hide / Show Help Information

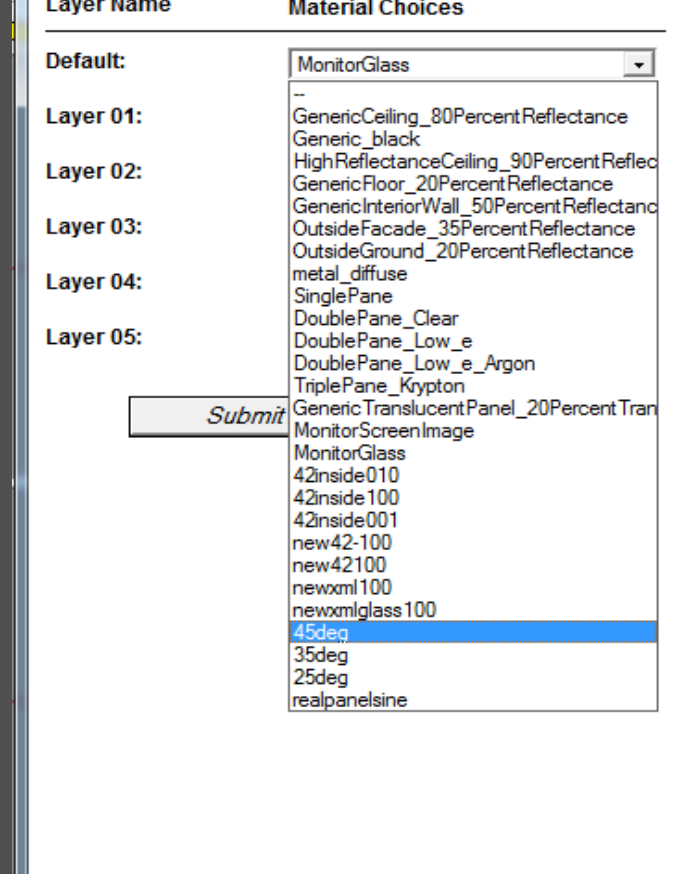

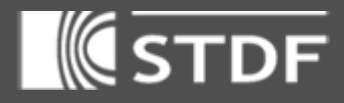

# Simulations

### Room Dimensions

• The selected room is of dimensions 3.5 x 6.0 x 2.8 meters with a wide window of 1.0

meters high

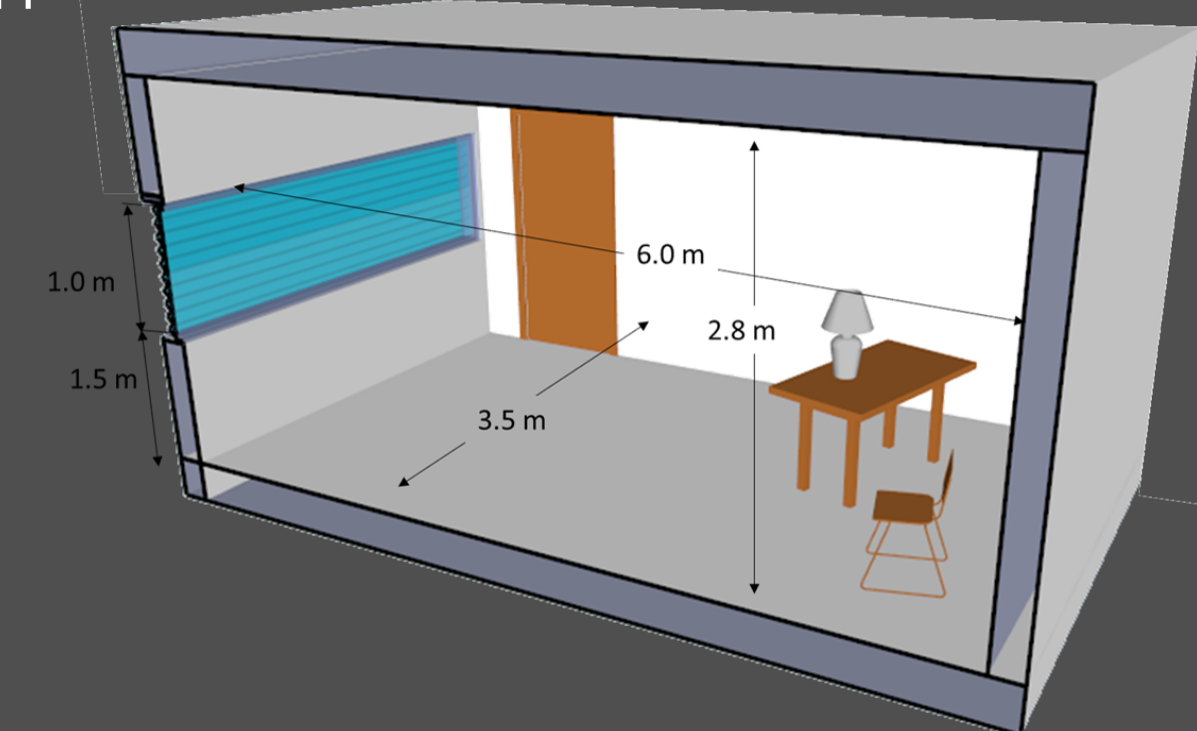

## Simulations

• The idea of the simulations is to observe the improvement in light redirected upwards.

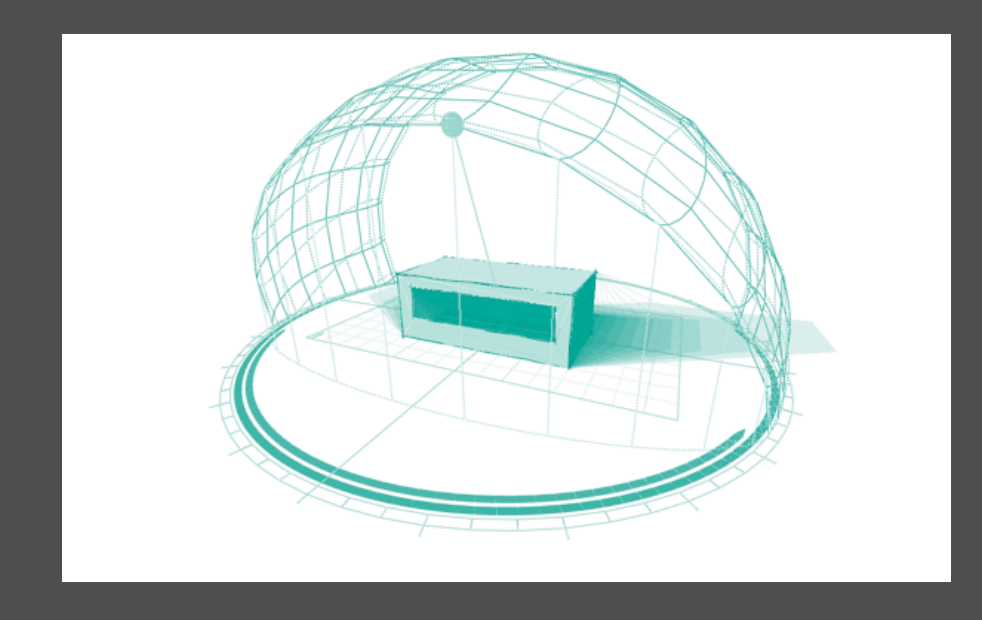

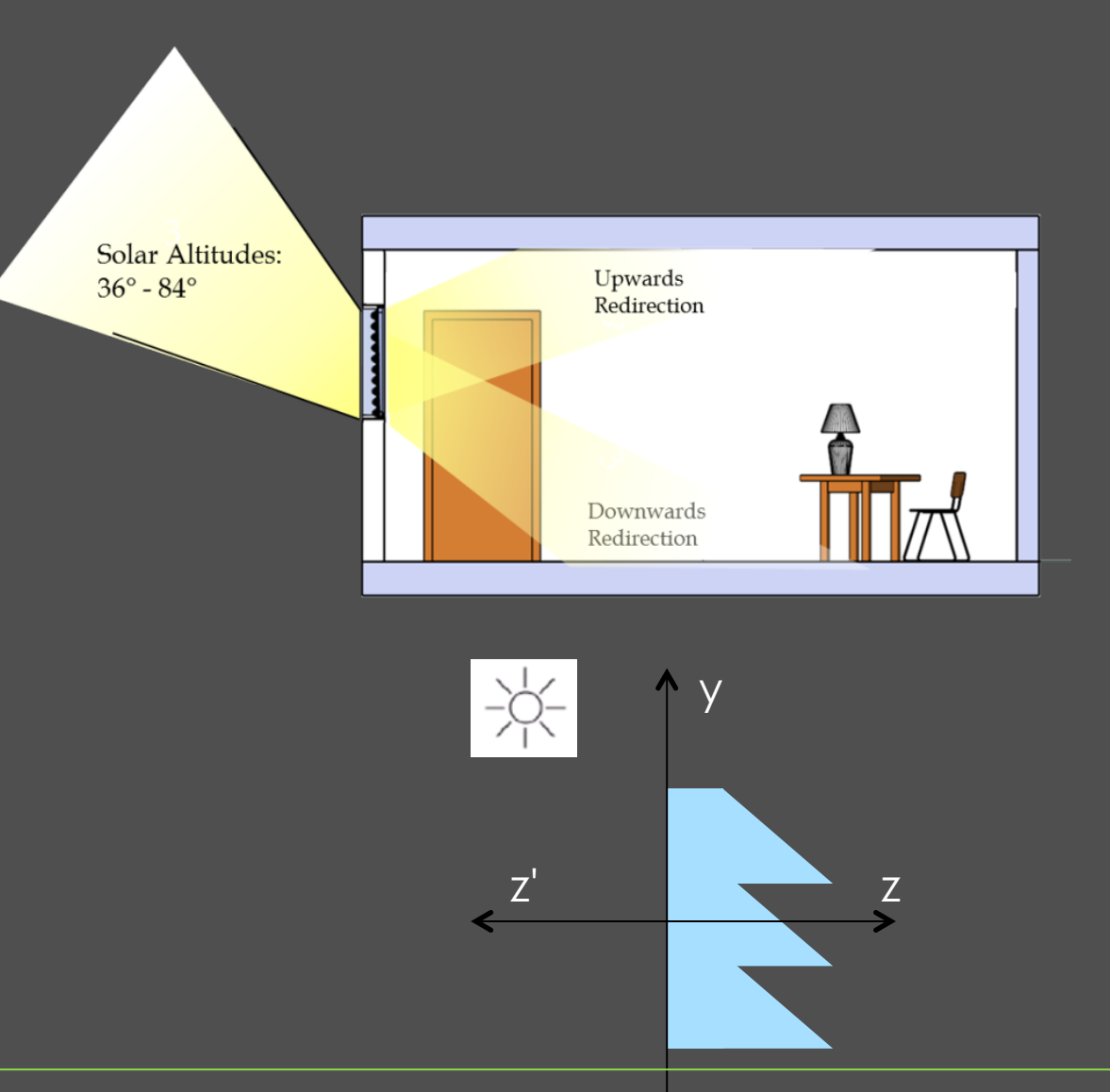

### Simulations

- Add the BSDF material for the glass part.
- Make sure you add the .xml file in the folder of the model file too.

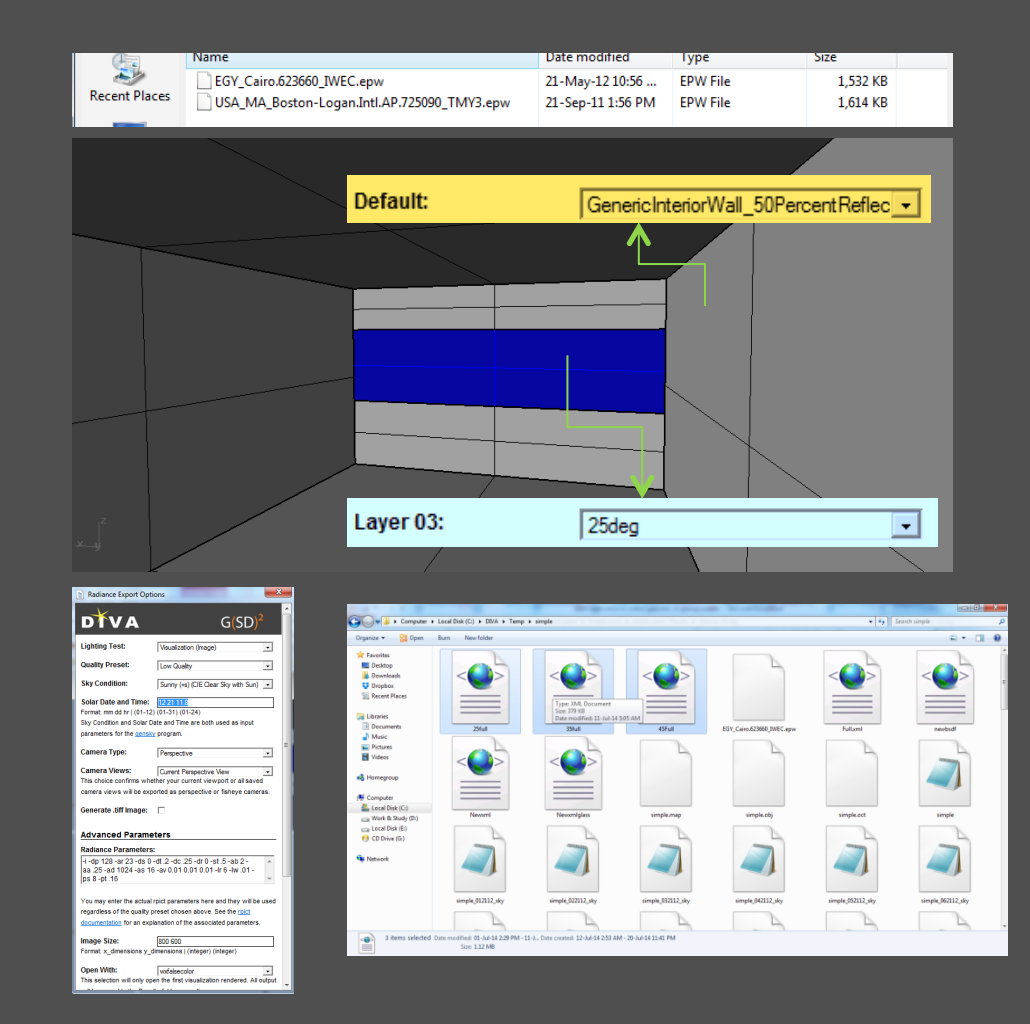

#### **Prism**  $\alpha = 25^\circ$

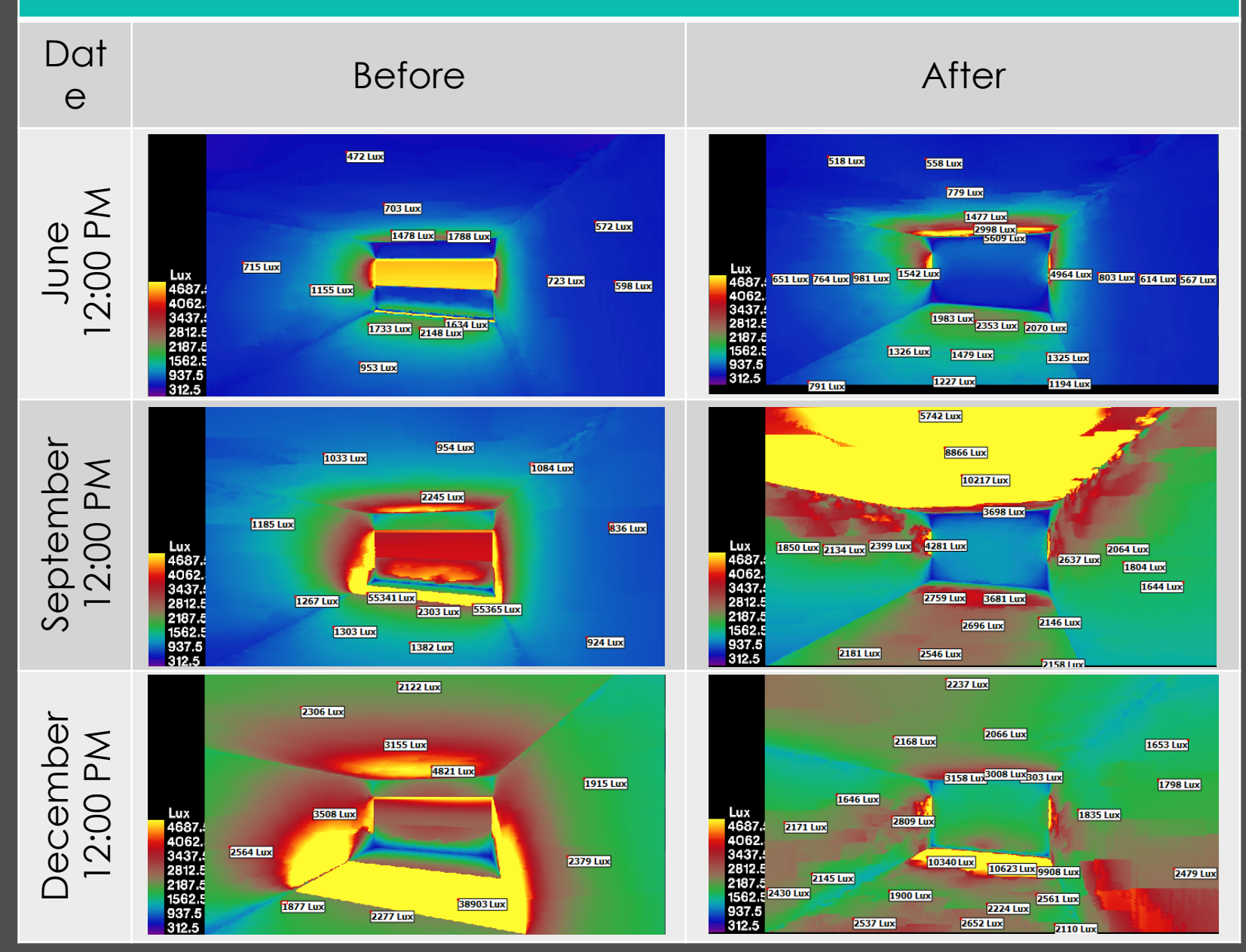

#### Prism  $\alpha = 35^\circ$

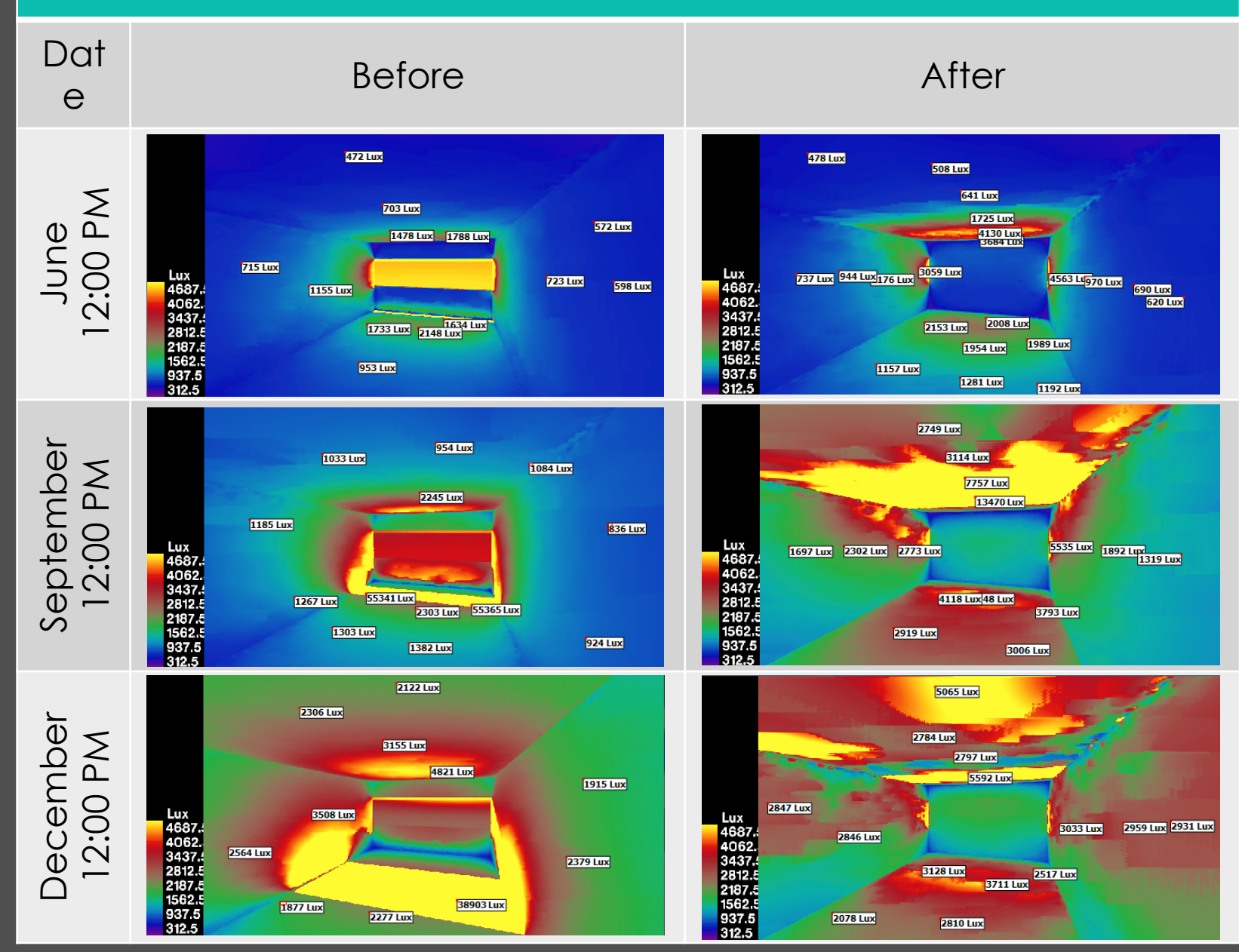

#### Prism  $\alpha = 45^\circ$

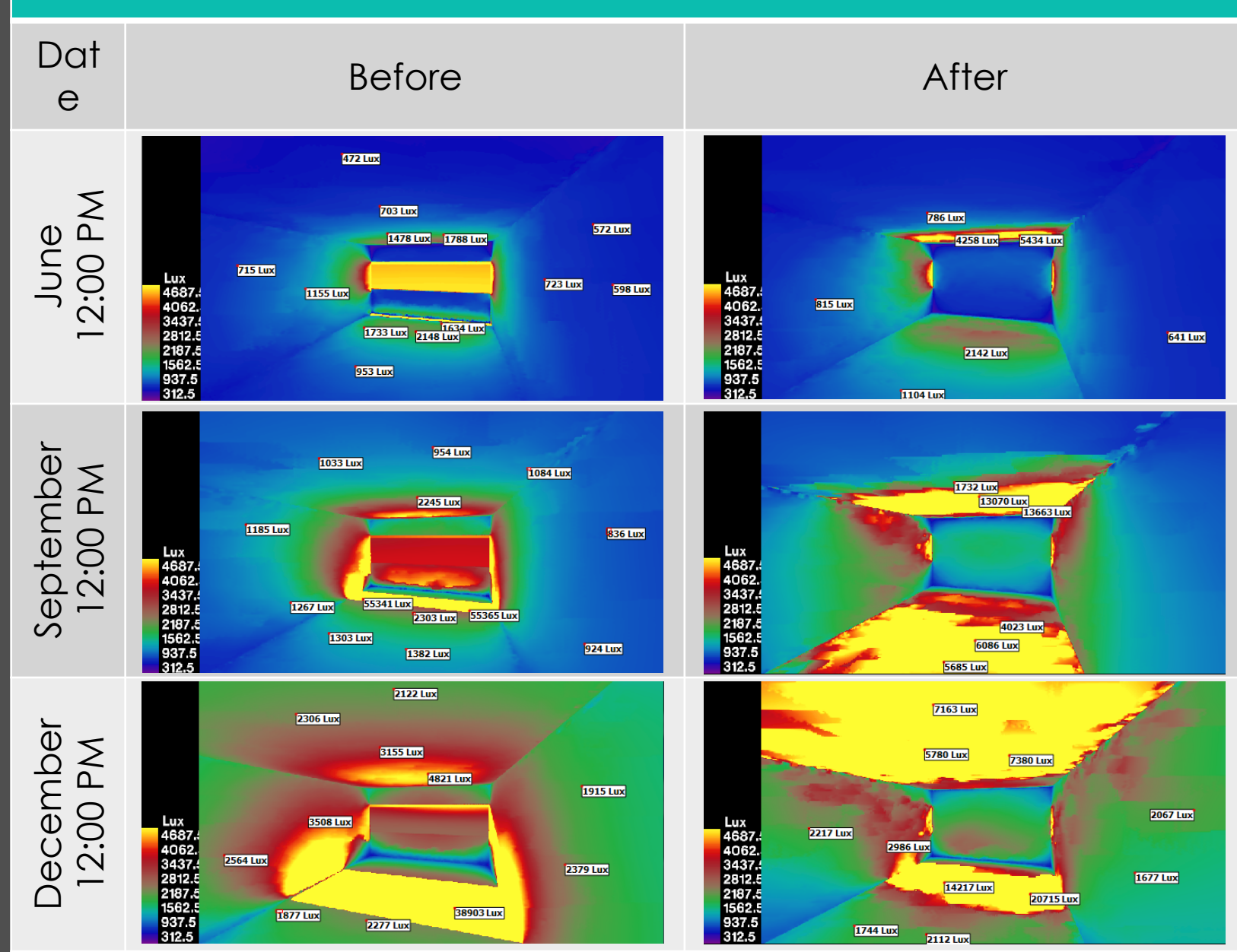

### Simulation Results

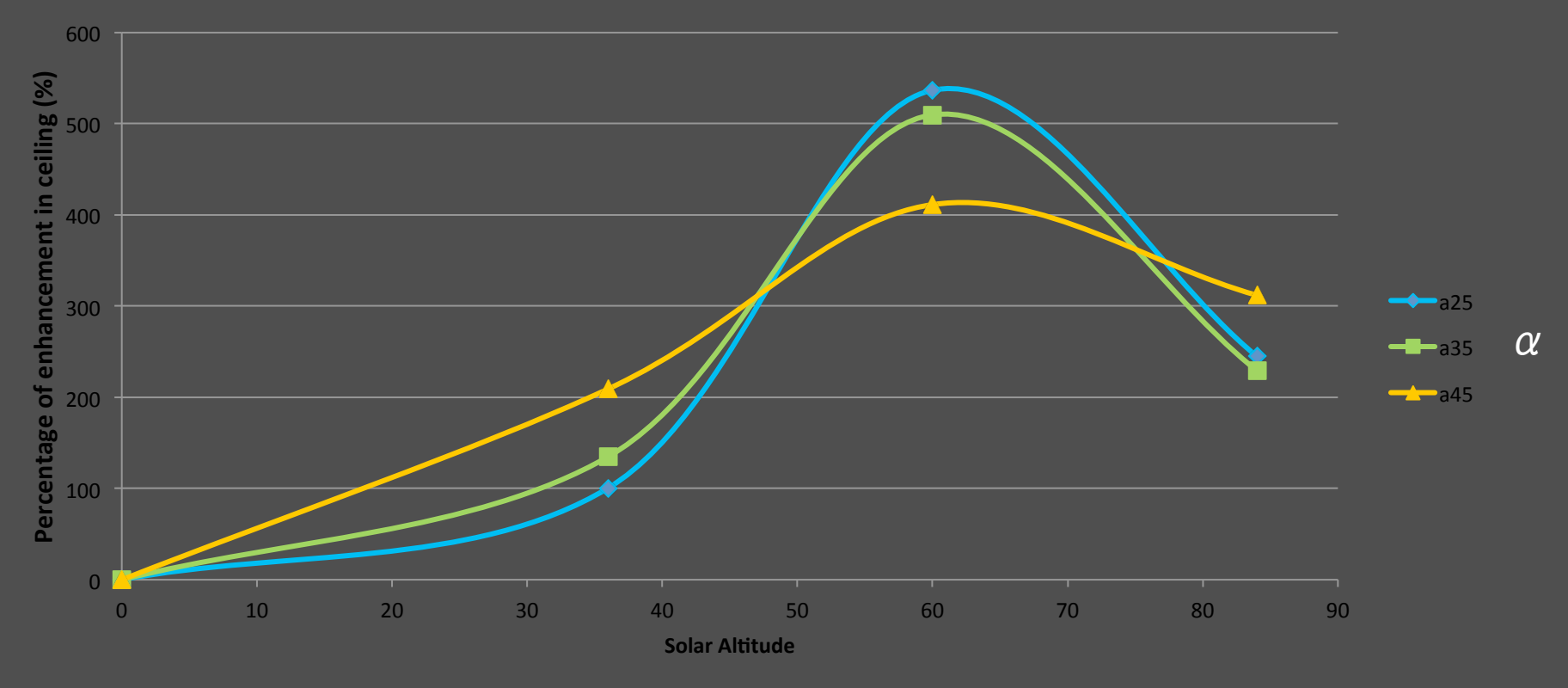

*Graph showing the percent enhancement on the ceiling illumination (using average of sensor points on the ceiling)* 

#### **Prism**  $\alpha = 25^\circ$

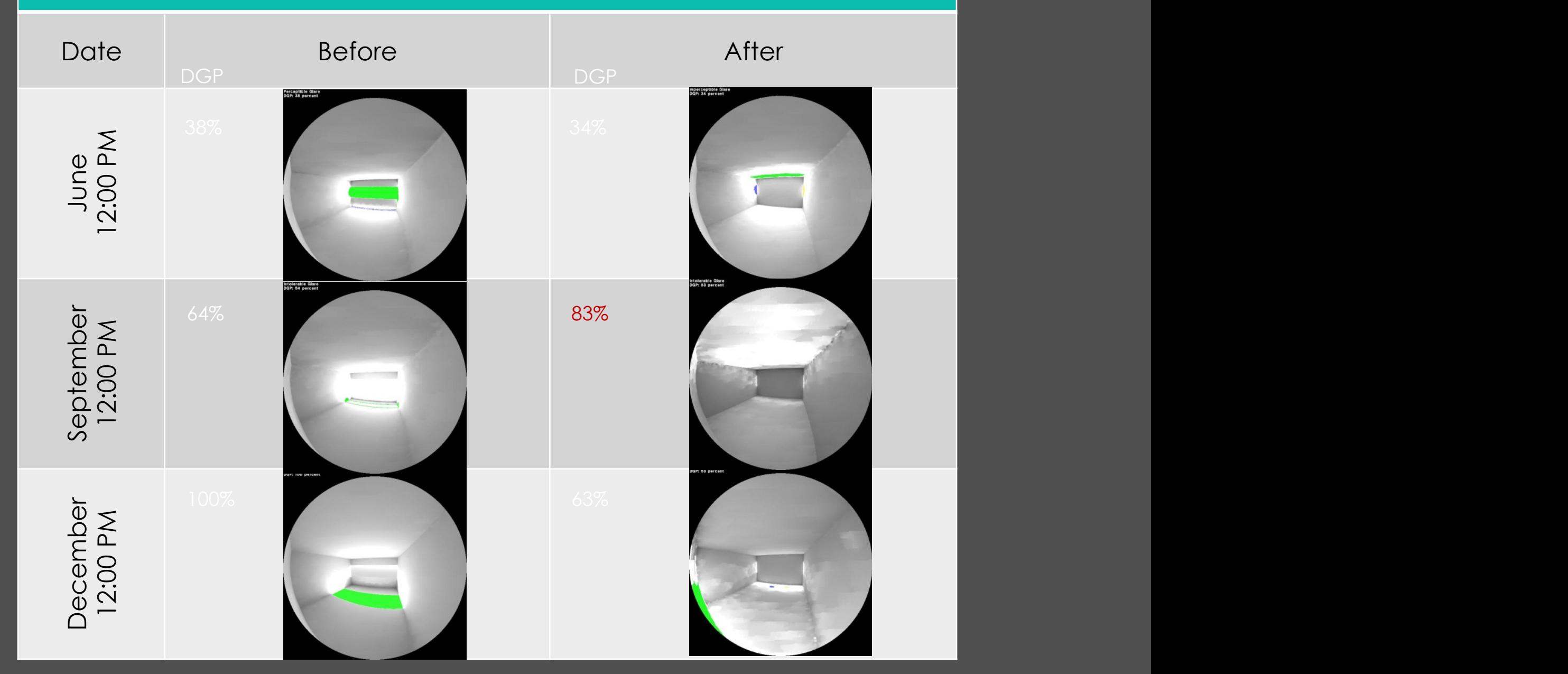

#### Prism  $\alpha = 35^\circ$

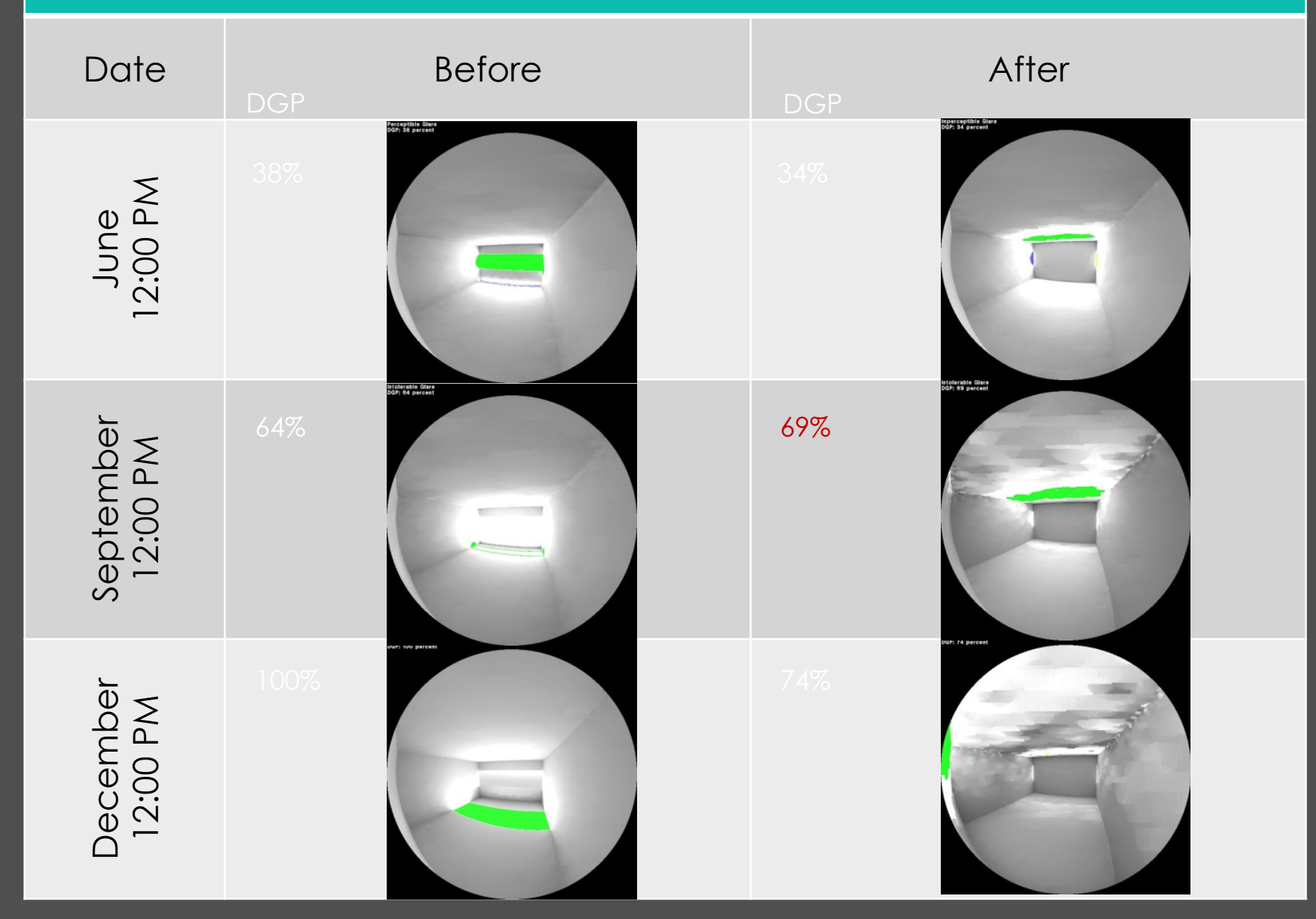

#### Prism  $\alpha = 45^\circ$

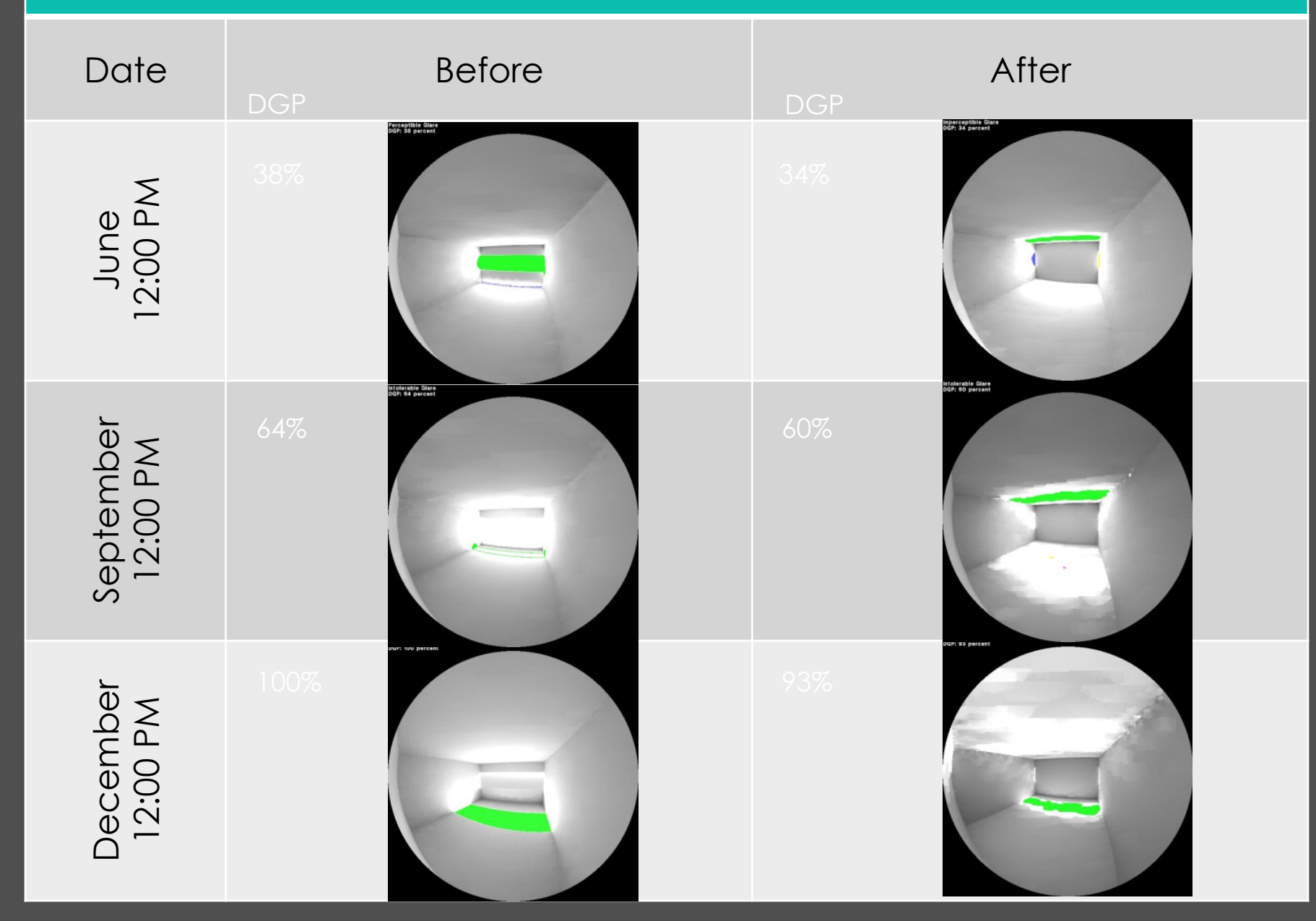

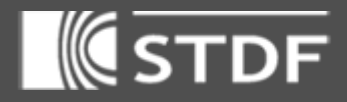

# Compare with Tracepro

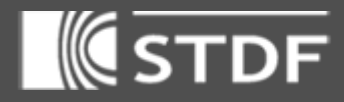

### Light Redirecting Systems

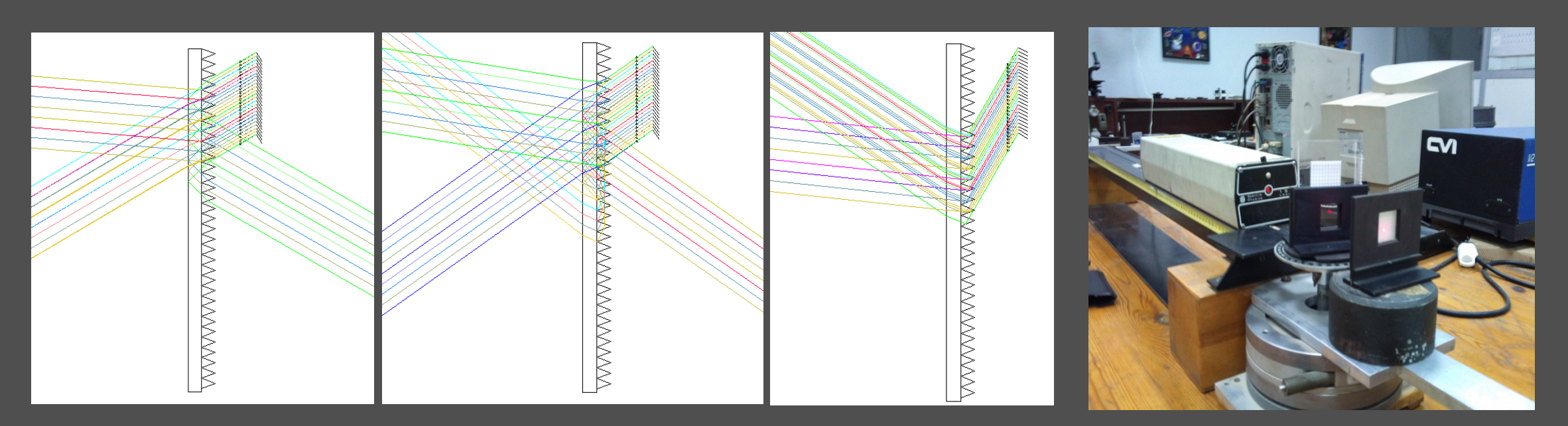

#### Compared genBSDF results with TracePro and small make shift setup

### TracePro Results

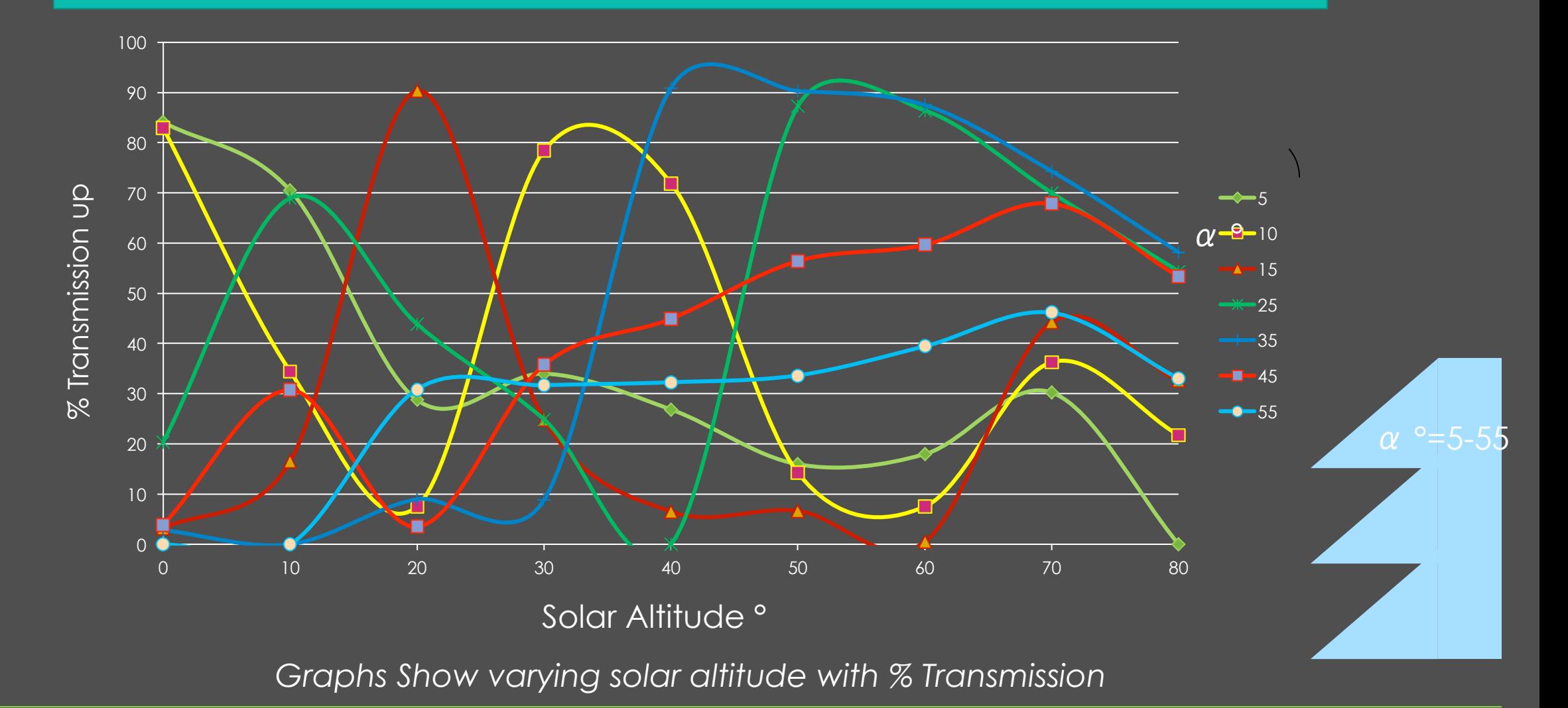

### TracePro Results

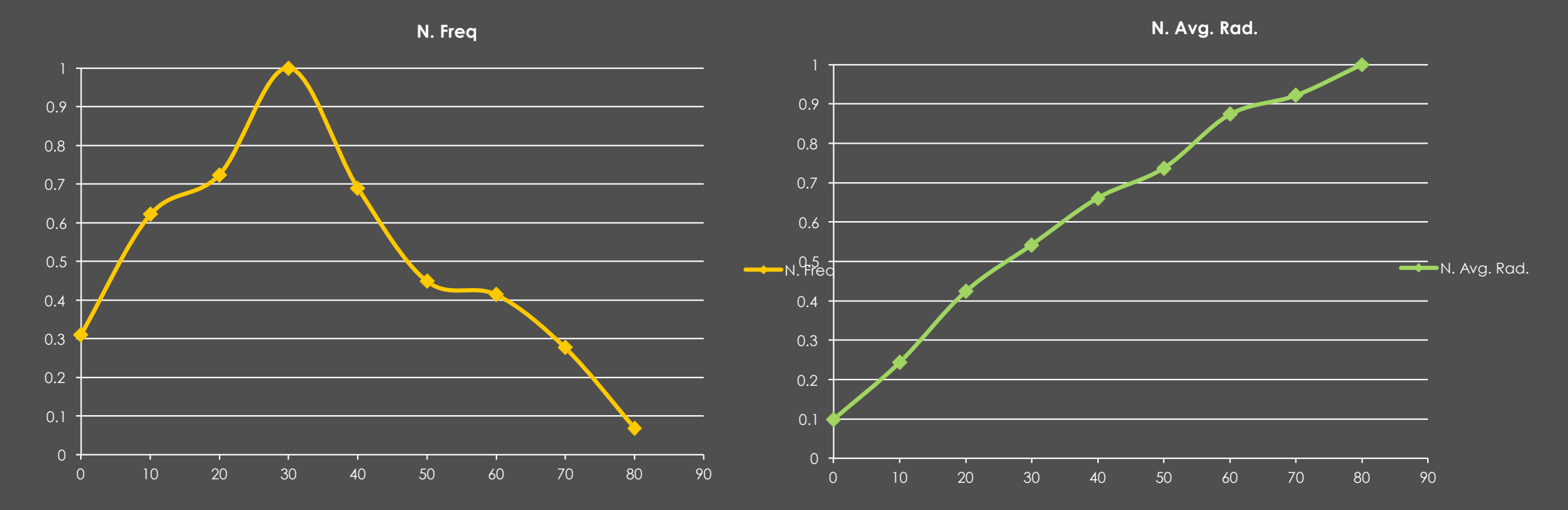

*Graphs Show the normalized frequency & average radiation through the year with respect to solar altitude*

Weight

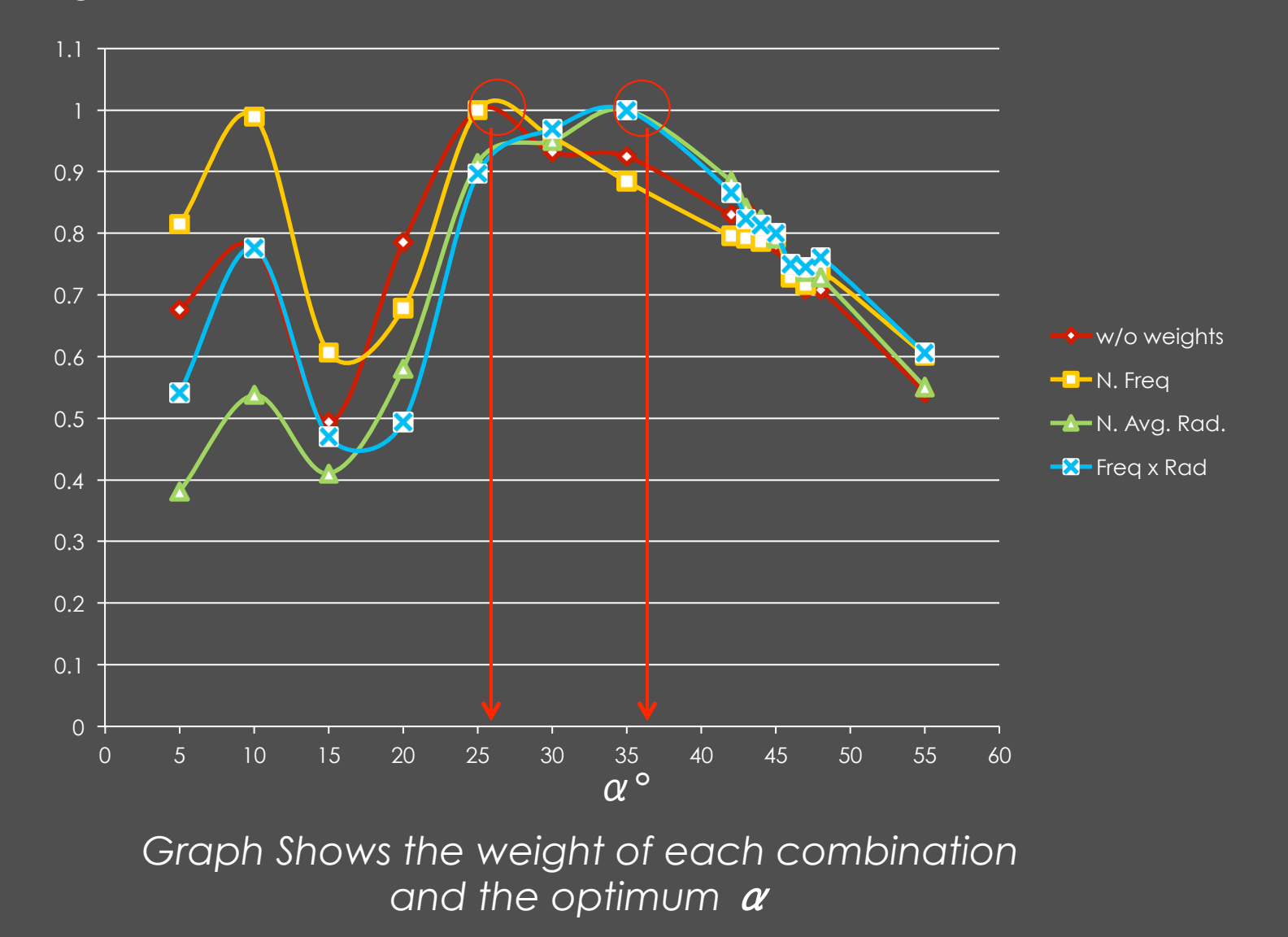

### Conclusion

- In conclusion
	- The Prism  $\alpha$  = 35° showed the optimum design in most solar altitudes -especially high ones- in Egypt.
	- A Prism with a different angle can be selected for the redirecting example
	- Need validation with the 3-phase method and perhaps the 5 phase

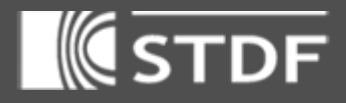

# Questions??